**Application Technique**

Original Instructions

# **EtherNet/IP Socket Interface**

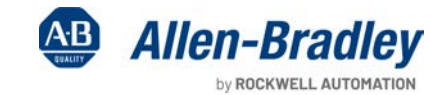

**Contract of Contract of Contract of Contract of Contract of Contract of Contract of Contract of Contract of Co** 

W

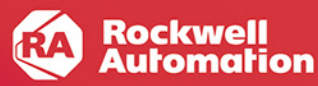

# **Summary of Changes**

This publication contains the following new or updated information. This list includes substantive updates only and is not intended to reflect all changes.

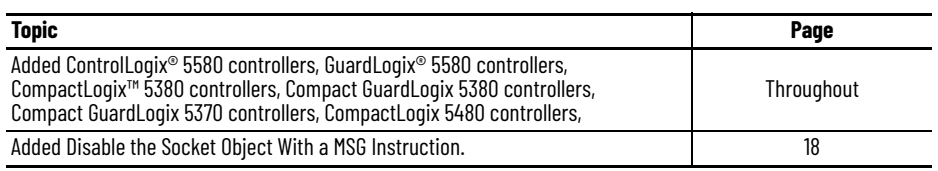

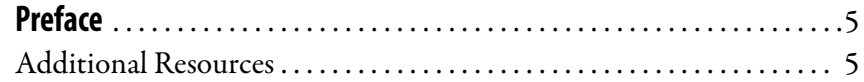

# **[Chapter 1](#page-6-0)**

**[Socket Interface Architecture](#page-6-1)** 

**[Socket Object Services](#page-26-1)** 

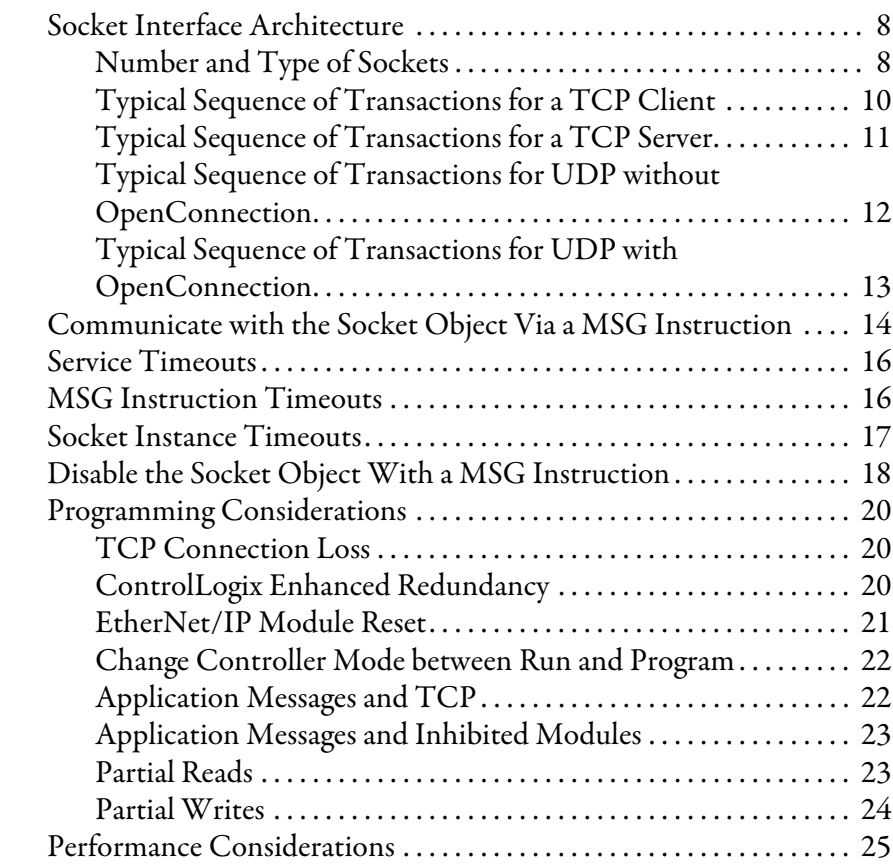

# **[Chapter 2](#page-26-0)**

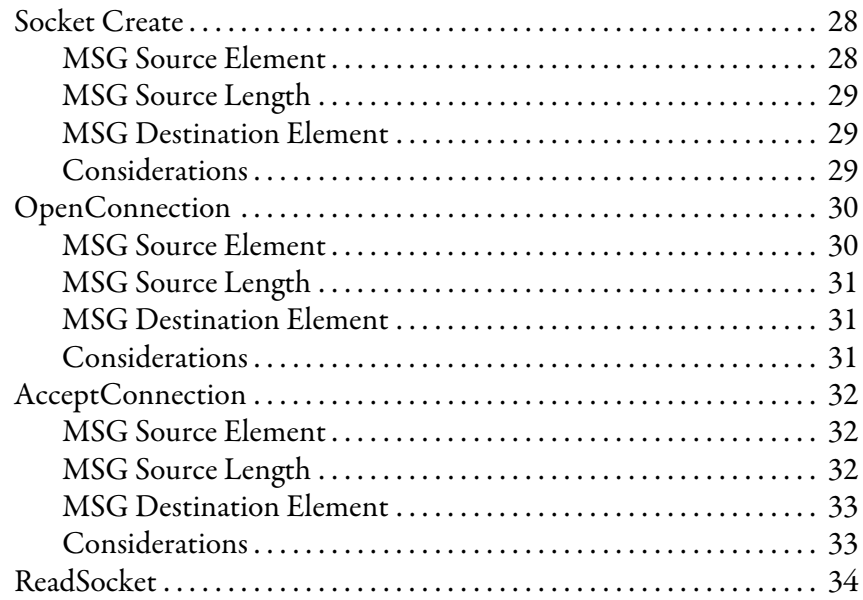

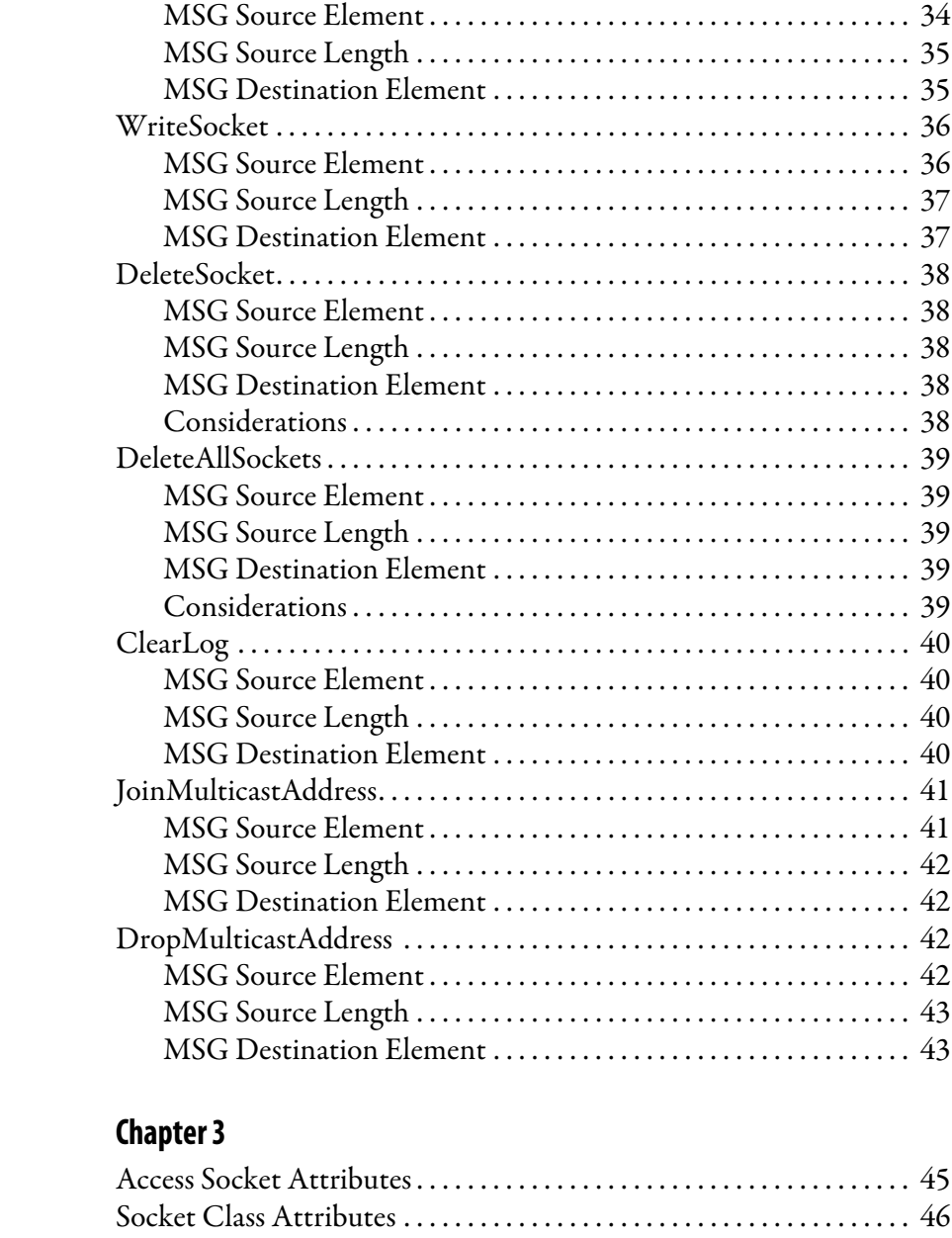

# **[Chapter 4](#page-48-0)**

**[Troubleshoot Socket Applications](#page-48-1)** 

**[Socket Attributes](#page-44-1)** 

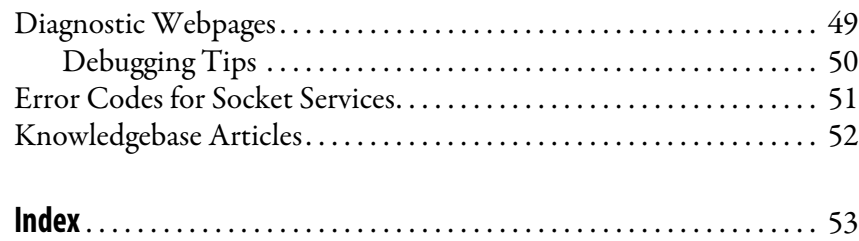

[Socket Instance Attributes . . . . . . . . . . . . . . . . . . . . . . . . . . . . . . . . . . . . . 47](#page-46-0)

This publication describes the socket interface that you can use to program MSG instructions to communicate between a Logix 5000™ controller via an EtherNet/IP™ module and Ethernet devices that do not support the EtherNet/IP application protocol, such as barcode scanners, RFID readers, or other standard Ethernet devices.

<span id="page-4-1"></span><span id="page-4-0"></span>**Additional Resources** These documents contain additional information concerning related products from Rockwell Automation.

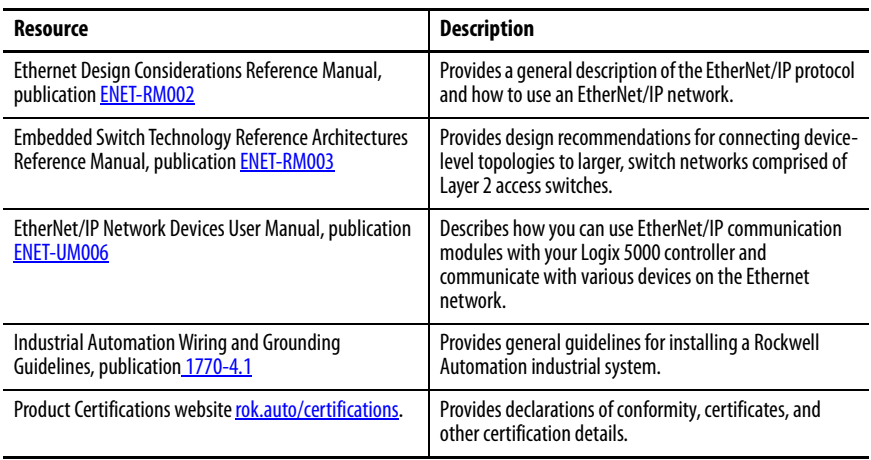

You can view or download publications at [rok.auto/literature](https://rok.auto/literature).

## **Notes:**

# <span id="page-6-1"></span><span id="page-6-0"></span>**Socket Interface Architecture**

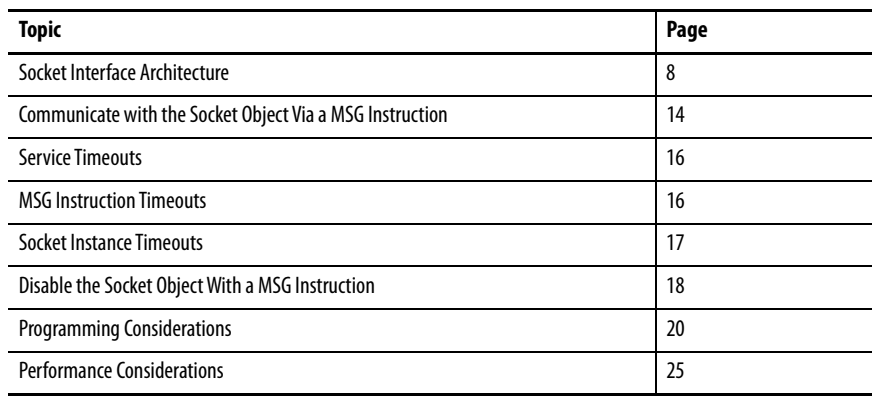

The socket interface lets a Logix 5000™ controller communicate via an EtherNet/IP™ module with Ethernet devices that do not support the EtherNet/IP application protocol. Such devices include barcode scanners, RFID readers, or other standard Ethernet devices.

Socket services are available with these modules:

- ControlLogix® 5580 and GuardLogix® 5580 controllers,
- CompactLogix™ 5380 and Compact GuardLogix 5380 controllers
- CompactLogix 5370 and Compact GuardLogix 5370 controllers
- CompactLogix 5480 controllers
- 1756-EN2x, 1756-EN3TR, and 1756-EN4TR EtherNet/IP communication modules
- 1756-EWEB and 1768-EWEB EtherNet/IP web server modules

**IMPORTANT** MicroLogix™ 1400 controllers also support socket capability, but the information in this document does not apply to those products. For details on those products, see the MicroLogix 1400 Programmable Controllers Reference Manual, publication [1766-RM001D](http://literature.rockwellautomation.com/idc/groups/literature/documents/rm/1766-rm001_-en-p.pdf).

Before you use the socket interface, make sure that you are familiar with these concepts:

- Basic TCP/IP, UDP, and socket programming concepts
- How to write socket programs in a programming language, such as C or Visual Basic
- How to use diagnostic tools, such as a network sniffer
- The application protocols of the devices and applications with which the Logix 5000 controller communicates
- How to write ladder logic or Structured Text for a Logix 5000 controller

<span id="page-7-0"></span>**Socket Interface Architecture** The socket interface is implemented via the socket object in the EtherNet/IP module. Logix 5000 controller programs communicate with the socket object via MSG instructions. MSG requests to the socket object are similar to socket API calls in most computer operating systems. The socket object services let you open connections, accept incoming connections, send data, and receive data.

> To communicate with another device, you must understand the application protocol of the device. The EtherNet/IP module has no application protocol knowledge. The module makes only the socket services available to programs in Logix 5000 controllers.

#### <span id="page-7-1"></span>**Number and Type of Sockets**

Number of supported socket instances:

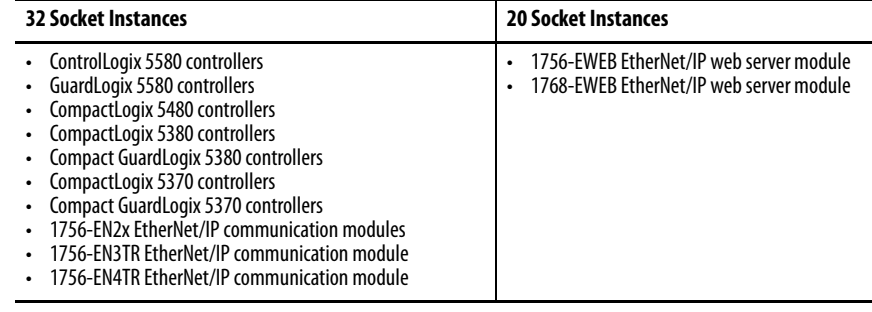

Each instance can be one of these types:

- UDP socket—Sends and receives UDP datagrams.
- TCP client socket—The Logix 5000 program initiates the connection.
- TCP server socket—Another device initiates the connection to the Logix 5000 program.
- TCP listen socket—Listens on a specified port number for incoming connections.

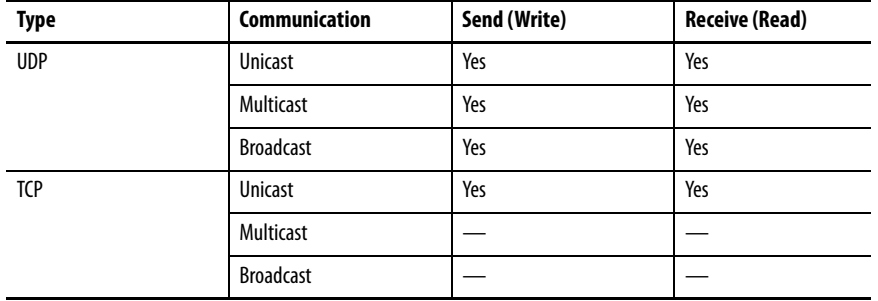

These options are available for UDP and TCP send and receive services.

You must have a listen socket for each TCP port number that accepts connections. Multiple TCP server sockets can share a listen socket if the connections are made to the same port number.

You can partition the available socket instances between UDP and TCP sockets in these ways:

- Use all instances for client TCP connections.
- Use one instance to listen for incoming TCP connections and then accept the remaining connections from other devices.
- Perform both TCP client and server operations.
- Perform both TCP and UDP operations.

These socket services are available.

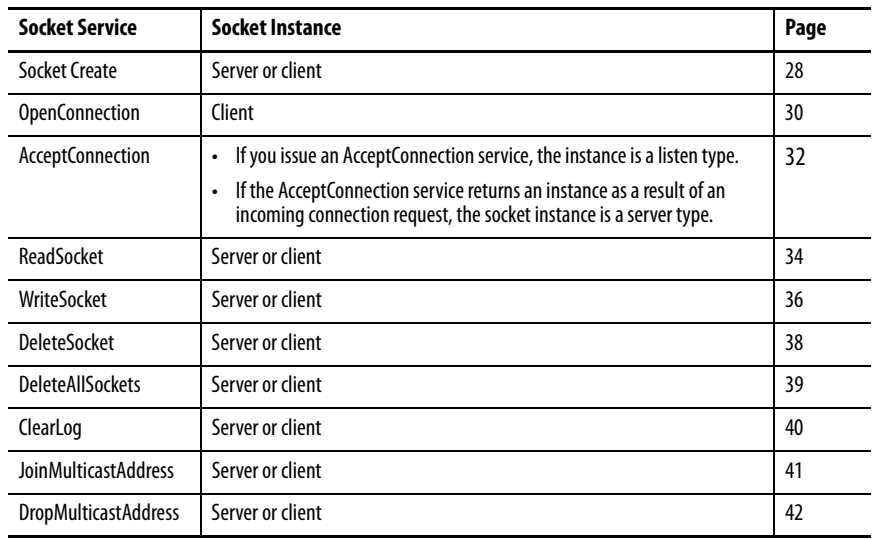

Once you open a connection on a client socket instance, you cannot use the same socket instance to accept incoming connections. Similarly, if you accept connections on a socket instance, you cannot then use the instance to open outgoing connections. This behavior is consistent with standard socket API behavior.

### <span id="page-9-0"></span>**Typical Sequence of Transactions for a TCP Client**

The following diagram shows a typical sequence of socket interface transactions with the Logix 5000 controller that acts as a TCP client. Each transaction between the Logix 5000 controller and the EtherNet/IP module is a message (MSG) instruction.

This example shows the Logix 5000 controller sending data to a device, and then the device sending a response. This sequence of transactions is typical. Depending on the application protocol, the device could instead initiate sending data to the Logix 5000 controller once the connection is open.

Also, each write transaction does not require an application response or acknowledgment. The application protocol determines the exact sequence of application transactions.

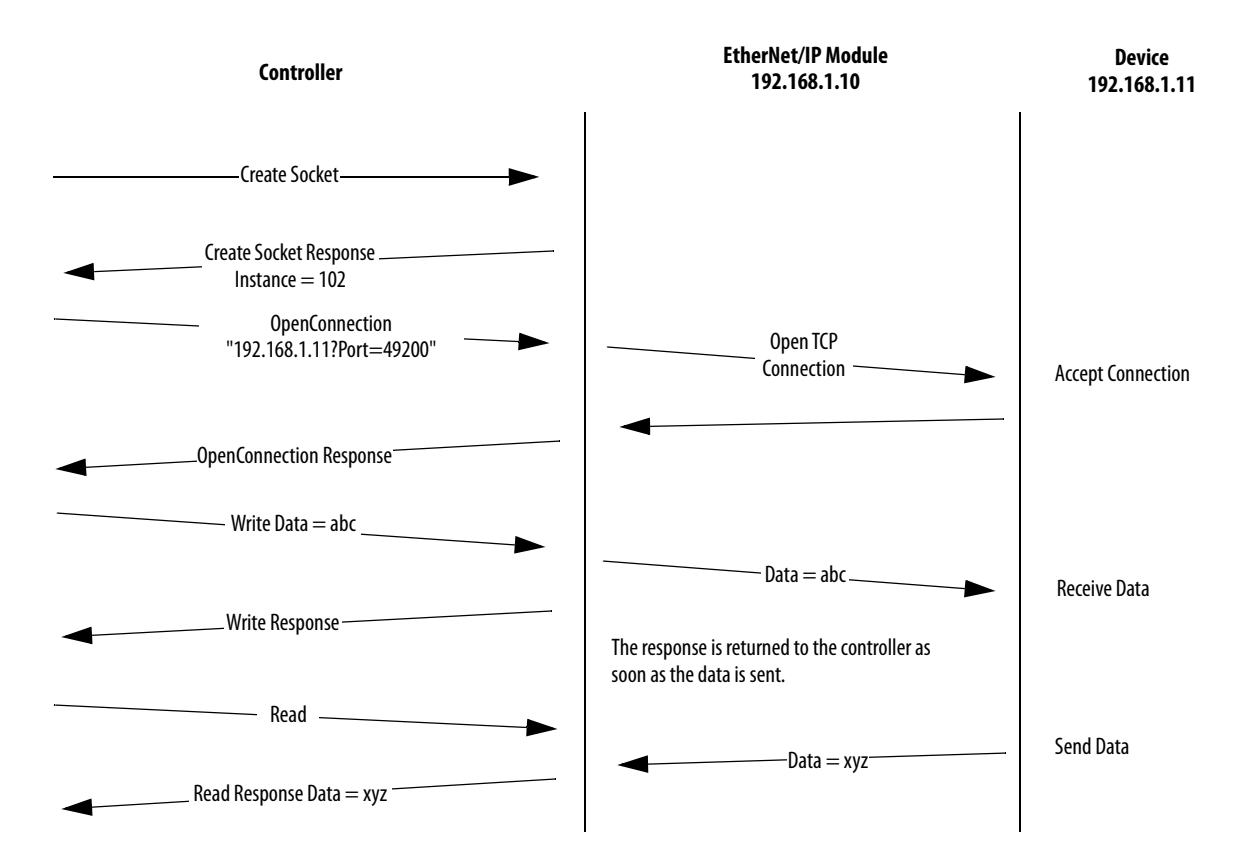

## <span id="page-10-0"></span>**Typical Sequence of Transactions for a TCP Server**

The following diagram shows a typical sequence of socket interface transactions with the Logix 5000 controller as a TCP server. Each transaction between the Logix 5000 controller and EtherNet/IP module is a MSG instruction.

The following is a typical sequence of transactions. The exact sequence of sending and receiving data depends on the application protocol.

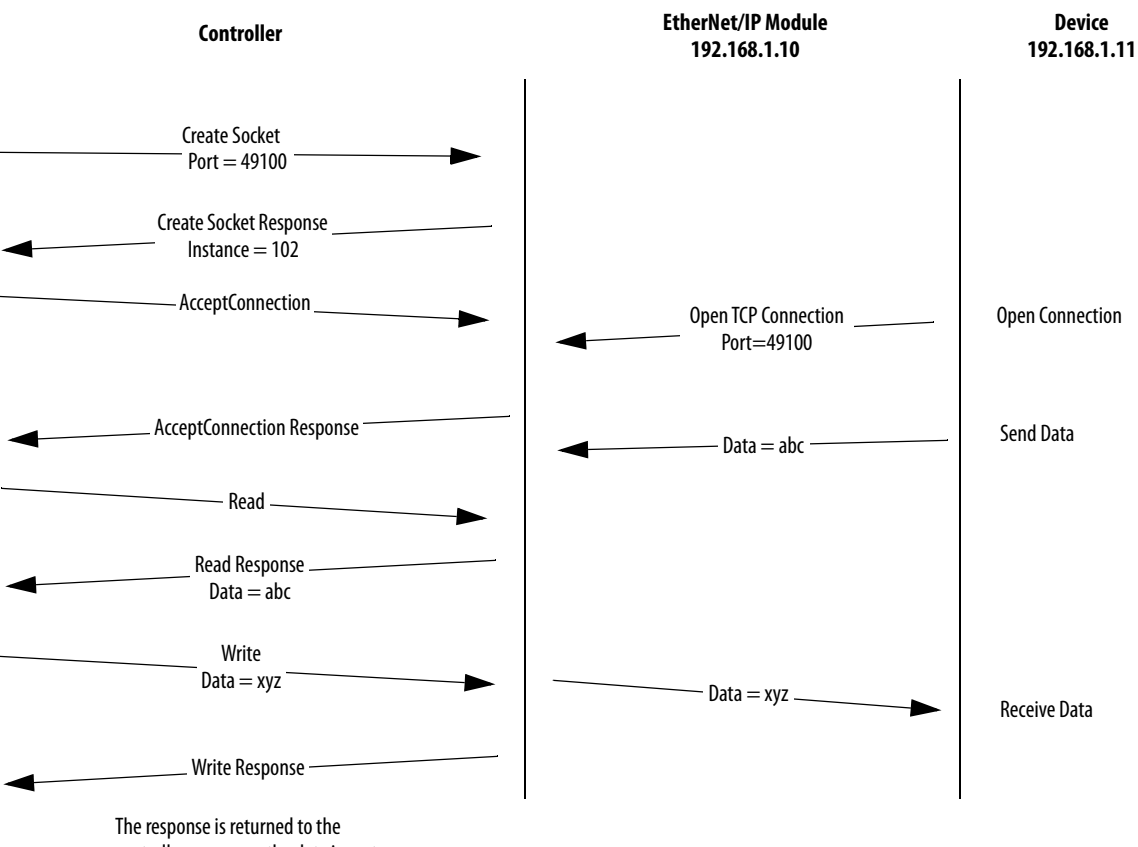

controller as soon as the data is sent.

### <span id="page-11-0"></span>**Typical Sequence of Transactions for UDP without OpenConnection**

The following diagram shows a typical sequence of socket interface transactions for UDP communication without using the OpenConnection service to specify the destination address. In this case, the Logix 5000 controller specifies the destination for each datagram and receives the address from the sender along with each datagram it receives. Each transaction between the Logix 5000 controller and the EtherNet/IP module is a MSG instruction.

This example shows the Logix 5000 controller sending data to a device, and then the device sending a response. This sequence of transactions is atypical. Depending on the application protocol, the device could instead initiate sending data to the Logix 5000 controller. Also, each Write transaction does not require an application response or acknowledgment. The application protocol determines the exact sequence of application transactions.

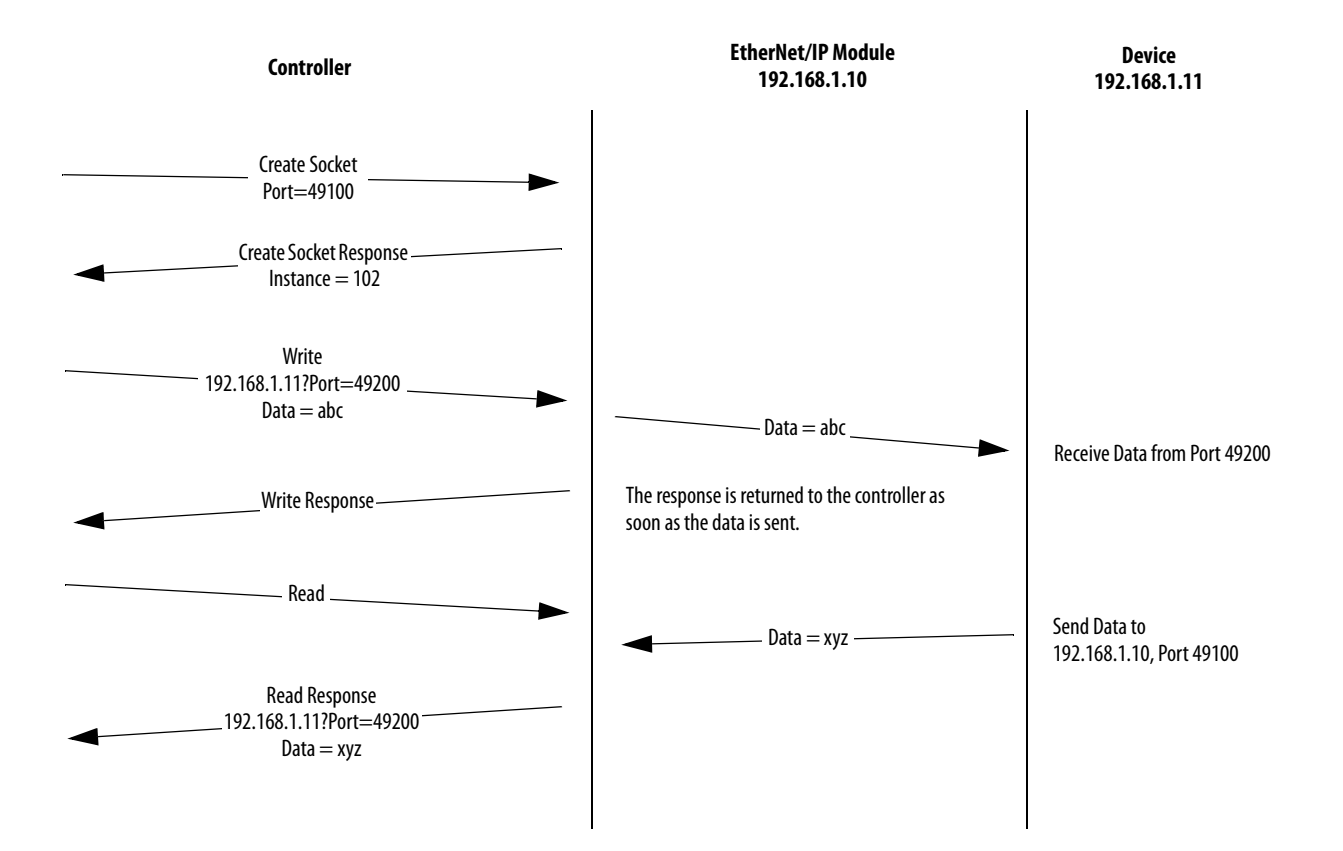

## <span id="page-12-0"></span>**Typical Sequence of Transactions for UDP with OpenConnection**

The following diagram shows a typical sequence of socket interface transactions for UDP communication when using the OpenConnection service to specify the destination address. Each transaction between the Logix 5000 controller and the EtherNet/IP module is a MSG instruction.

The following is a typical sequence of transactions. The exact sequence of sending and receiving data depends on the application protocol.

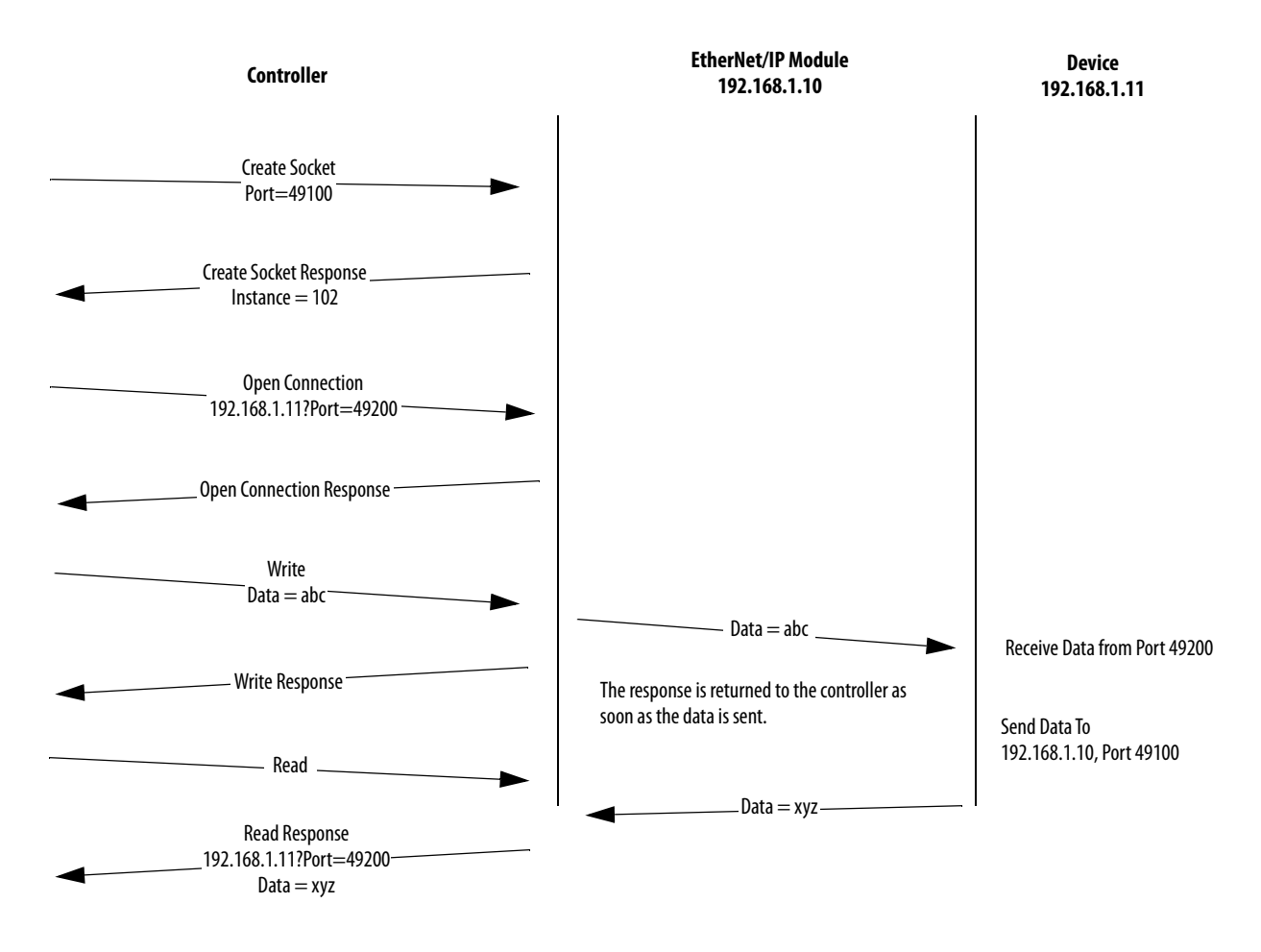

# <span id="page-13-0"></span>**Communicate with the Socket Object Via a MSG Instruction**

In a Logix 5000 controller program, use a CIP™ Generic MSG instruction to request socket services.

**IMPORTANT** The MSG instruction must be sent to the EtherNet/IP module via backplane.

On the Configuration tab, configure the parameters as described in [Table 1](#page-13-1).

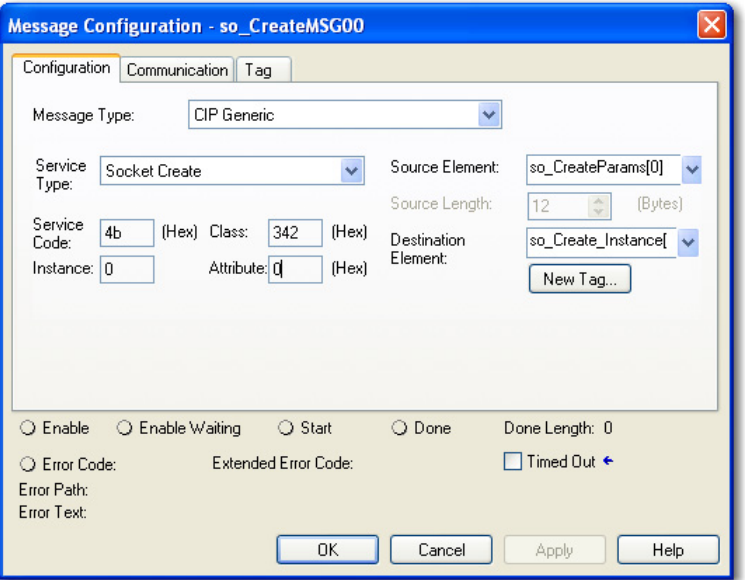

#### <span id="page-13-1"></span>**Table 1 - Configuration Tab**

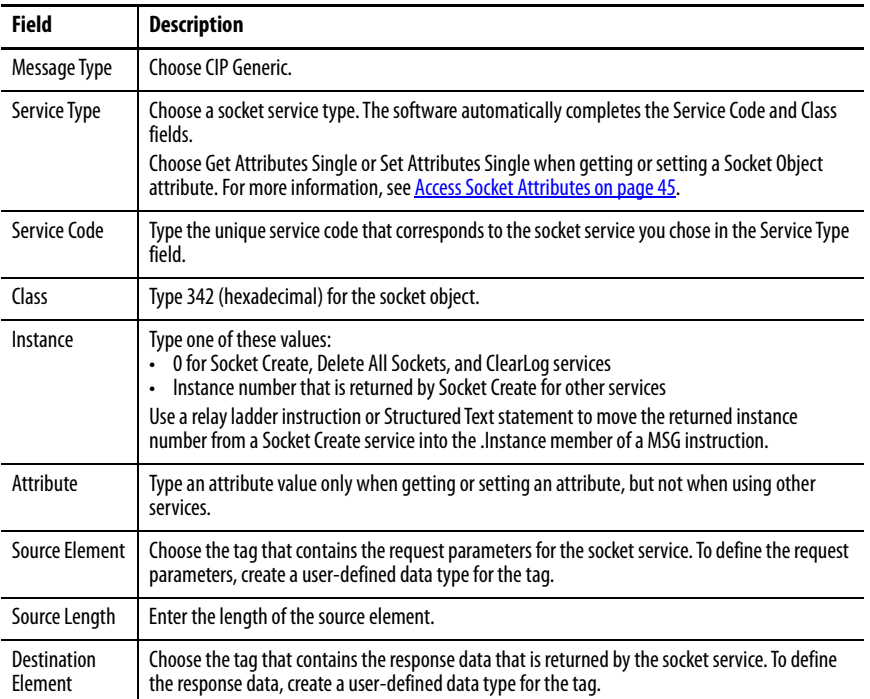

On the Communication tab, configure the parameters that are described in [Table 2](#page-14-0).

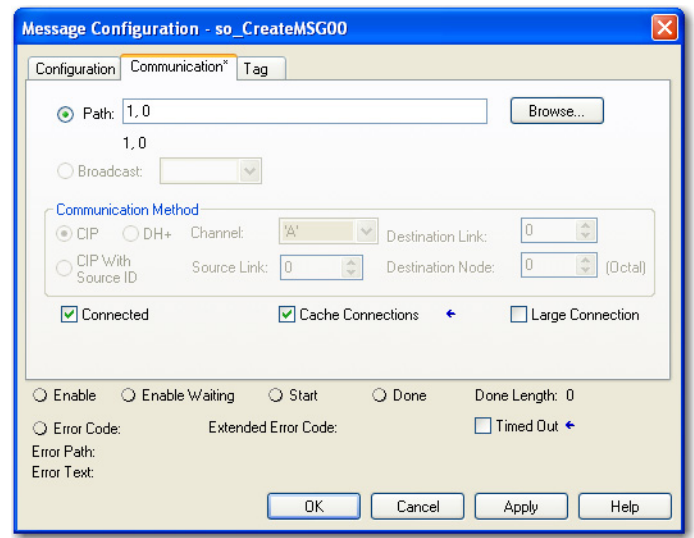

**IMPORTANT** If you are using the front Ethernet port on a controller, you must use **unconnected** MSG instructions.

#### <span id="page-14-0"></span>**Table 2 - Communication Tab**

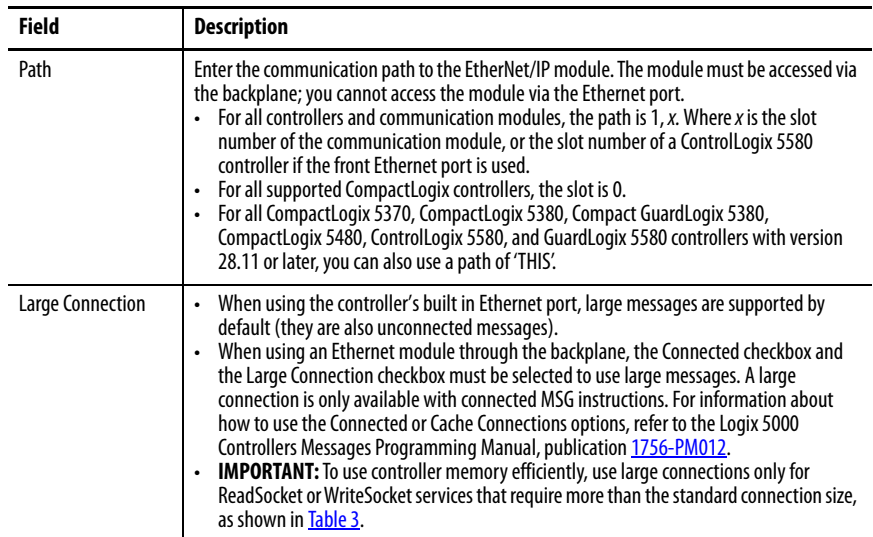

The maximum amount of data you can send or receive depends on how you configure the MSG instruction, as shown in [Table 3](#page-14-1). The size of the data excludes the parameters in the ReadSocket and WriteSocket services.

#### <span id="page-14-1"></span>**Table 3 - Maximum Packet Sizes**

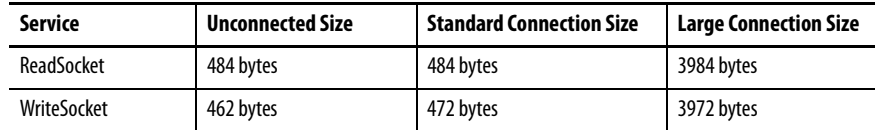

If a MSG requests more than the maximum packet size (standard or large), the module can return a failure status and the MSG instruction can set the .ER bit:

- For TCP sockets, if the application data is larger than the maximum size, you can issue multiple ReadSocket or WriteSocket services to receive or send the entire application message.
- For UDP sockets, the size of application data cannot exceed the maximum sizes for the ReadSocket and WriteSocket services.

<span id="page-15-0"></span>**Service Timeouts** You must specify a timeout parameter in milliseconds for any service that does not always complete immediately, such as OpenConnection, AcceptConnection, ReadSocket, and WriteSocket services. The timeout tells the socket object the maximum amount of time to wait when attempting to complete the service. While waiting for the service to complete, the MSG instruction is enabled.

> If the requested service does not complete before the timeout period expires, the socket object returns a response to the service request. See the service descriptions in **Chapter 2** for the content of the response.

**IMPORTANT** Make the value of the service timeout parameter is shorter than the MSG instruction timeout. Otherwise, application data could be lost.

<span id="page-15-1"></span>**MSG Instruction Timeouts** The default MSG instruction timeout is 30 seconds. The maximum MSG timeout is approximately 35 minutes. Specify the MSG instruction timeout by setting the appropriate member of the MSG tag:

- If the MSG is unconnected, set the UnconnectedTimeout member.
- If the MSG is connected, set the ConnectionRate and TimeoutMultiplier member.

The MSG timeout is determined by multiplying the ConnectionRate by the TimeoutMultiplier. A TimeoutMultiplier of 0 corresponds to multiplier of 4, 1 corresponds to multiplier of 8, and so on.

<span id="page-16-0"></span>**Socket Instance Timeouts** Each socket instance has an inactivity timeout with a default of 5 minutes. If a socket instance receives no service requests for the amount of time that is specified by the inactivity timeout, the socket instance is deleted. If you then try to use the socket instance, the MSG instruction receives the error class or instance not supported.

> You can change the timeout by setting the inactivity time-out attribute via the Set Attribute service. See [Socket Instance Attributes on page 47](#page-46-1).

If you put the controller in Program mode and then back into Run mode before existing socket instances time out, you can receive errors when the program tries to create socket instances. Eventually the socket instances time out and you can create more instances.

**IMPORTANT** Make sure that the inactivity timeout is longer than the longest interval between socket operations. If the inactivity timeout is too short, socket instances can time out and result in MSG instruction errors.

# <span id="page-17-1"></span><span id="page-17-0"></span>**Disable the Socket Object With a MSG Instruction**

The socket object is enabled by default. You can use a CIP Generic MSG instruction to disable the socket object.

After you disable the socket object:

- All object-specific services and all instance attributes are unavailable for writing and reading. The Object Enable attribute is read-only.
- TCP/IP Socket Object is disabled, and a factory reset is needed to enable it again.

**IMPORTANT** The MSG instruction must be sent to the EtherNet/IP module via backplane.

On the Configuration tab, configure the parameters as described in [Table 1](#page-13-1).

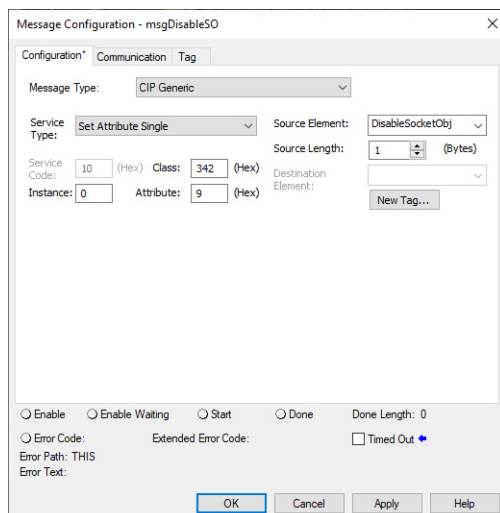

#### **Table 4 - Configuration Tab**

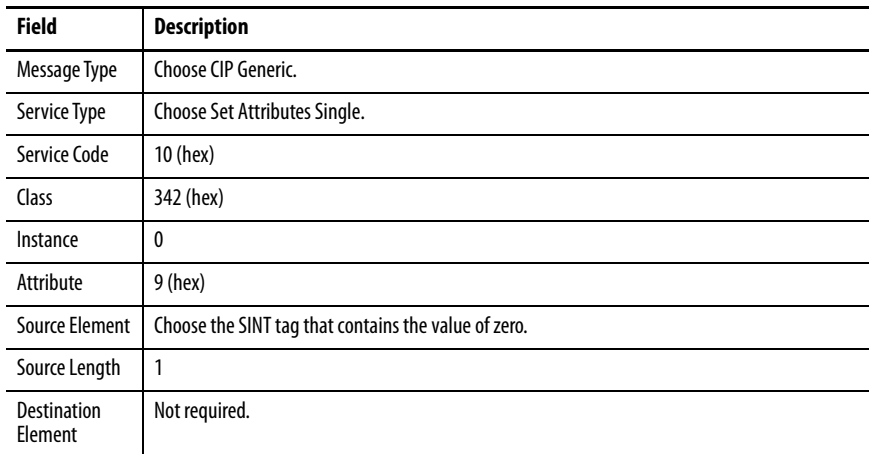

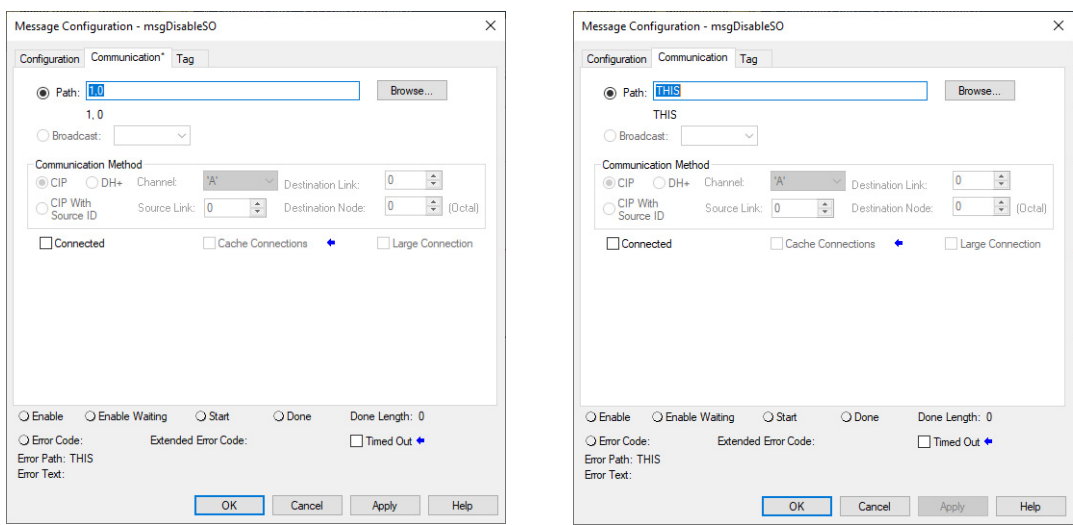

On the Communication tab, configure the parameters that are described in [Table 2](#page-14-0).

#### **IMPORTANT** If you are using the front Ethernet port on a controller, you must use **unconnected** MSG instructions.

#### **Table 5 - Communication Tab**

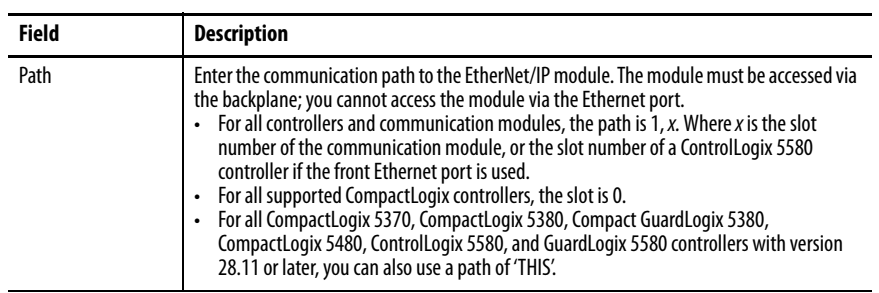

## <span id="page-19-0"></span>**Programming Considerations** Observe these programming considerations.

### <span id="page-19-1"></span>**TCP Connection Loss**

Your application program can encounter conditions that result in TCP connection loss. For example, a network cable can be unplugged, or a target device can be turned off.

Your application program detects the loss of TCP connections and handles those events appropriately. You can detect connection loss when one of the following occurs:

- The ReadSocket service returns with an error.
- The WriteSocket service returns an extended error code other than 16#0000 0046. See [Error Codes for Socket Services on page 51](#page-50-1).

Depending on the application, try these actions:

- Try to re-establish the connection, such as in the case of a client connection.
- Wait for another incoming connection to be established, such as in the case of a server connection.

If you want to re-establish communication with the other device, complete these actions:

- Delete the socket instance for the lost connection.
- If the connection is a client connection, create a socket instance and issue an OpenConnection service to the target device.
- If the connection is a server connection, issue an AcceptConnection service to wait for another connection from the remote device.

**IMPORTANT** User code must manage messages so that only one message to a socket instance is active at a time. For example, the read and write socket instructions for a given socket should be interlocked so that only one executes at a time. This is on a per socket basis.

### <span id="page-19-2"></span>**ControlLogix Enhanced Redundancy**

**IMPORTANT** Socket instances that are created in EtherNet/IP modules are **not** crossloaded in an enhanced redundancy system.

If your application uses sockets in an enhanced redundancy system, your application program must manage switchovers in these ways:

• After a switchover, socket instances in the EtherNet/IP module in the old primary chassis must be recreated in the EtherNet/IP module in the new primary chassis via controller logic.

- Sockets that are connected outside of the enhanced redundancy system must recognize that communication is lost with socket instances in the EtherNet/IP module in the old primary chassis after a switchover. A change in IP address of the EtherNet/IP module after a switchover causes loss of communication. See [TCP Connection Loss on page 20](#page-19-1).
- Although socket instances in the EtherNet/IP module in the old primary chassis are automatically deleted once their inactivity timeout expires, it is possible that a second switchover can occur before the timeout expires. To be sure that these non-functioning socket instances are deleted before a second switchover, your application program can issue a message to delete all sockets in the event of a switchover before creating functioning socket instances.

To learn more about enhanced redundancy systems, refer to the ControlLogix Enhanced Redundancy System User Manual, publication [1756-UM535.](http://literature.rockwellautomation.com/idc/groups/literature/documents/um/1756-um535_-en-p.pdf)

### <span id="page-20-0"></span>**EtherNet/IP Module Reset**

If the EtherNet/IP module is reset, for example by cycling power or with removal and insertion under power (RIUP), all socket instances are lost.

If you create socket instances while MSG instructions are still using the old instance numbers, the new instance numbers can match the old instance numbers. In this situation, your old MSG instructions can succeed but could not be communicating with the correct remote device.

Handle this situation by monitoring the status of the EtherNet/IP module via a GSV instruction. If you lose communication with the EtherNet/IP module, the Logix 5000 program reinitializes its socket communication.

#### <span id="page-21-0"></span>**Change Controller Mode between Run and Program**

If the Logix 5000 controller transitions from Run mode to Program mode while socket requests are active, the transition does not complete until all outstanding MSG requests complete or time out. If you have long time-out values, you can experience an unexpectedly long time for the Run-to-Program transition to complete.

Alleviate long transition times by appropriately setting the time-out parameter for the socket services. In the Logix 5000 program, you can also set the .TO bit for any outstanding socket-related MSG instruction. This causes the MSG instruction to time out and set the .ER bit.

If the controller transitions from Run mode to Program mode, then back to Run mode again, previous socket instances can still exist on the EtherNet/IP module. The previous socket instances time out eventually. Depending on the number of sockets you need, your program can encounter errors during Run-Program-Run transitions because all available socket instances are in use.

To alleviate this situation, follow this procedure:

- 1. Wait for all socket instances to time out before putting the controller in Run mode.
- 2. When the Logix 5000 program starts, use the DeleteAllSockets service to delete any previous instances.

The DeleteAllSockets service deletes all socket instances, not just those instances that are created by the controller that calls the service.

### <span id="page-21-1"></span>**Application Messages and TCP**

A TCP connection is a byte stream between two application entities. The application protocol determines the message formats. Messages can be fixed size or variable size.

If an application sends variable size messages, a common strategy is to first send a fixed-size header that contains the size of the message followed by the message. The receiving device can first issue a ReadSocket service of the fixed size header to determine the remaining size, and then issue a subsequent ReadSocket service to receive the remaining data.

#### <span id="page-22-0"></span>**Application Messages and Inhibited Modules**

Unlike I/O connected via an EtherNet/IP module, communication via messaging to socket instances can continue when a module is inhibited. If you want to stop socket communication when a module is inhibited, your application code must detect the status of the module and take the appropriate action.

### <span id="page-22-1"></span>**Partial Reads**

It is possible for a read service to return a BufLen that is less than the requested amount of data. For example, your program can request 100 bytes of data. Because TCP is a byte stream and not a datagram protocol, you can receive less than 100 bytes when the read service returns.

Depending on the application protocol, issue additional read requests to receive all of the data. If the application protocol dictates that all messages are 100 bytes, then you must issue additional read requests until you receive 100 bytes. If the application protocol uses variable size messages, your program needs additional logic to handle variable message sizes as defined by the application protocol.

When issuing multiple read requests, be careful to adjust the destination tag that receives the data so that data is not overwritten.

If the read request times out before any data is received, a BufLen of 0 is returned with success (0) status.

This fragment of Structured Text logic shows an example of handling a partial read request.

```
/* copy the message we just read */
COP (ReadResponse.Buf[0], ReadBuf[CurrentLen], 
ReadResponse.BufLen);
CurrentLen := CurrentLen + ReadResponse.BufLen;
/* do we need to read more data get a complete message? */
if (CurrentLen < ApplicationMsgLen) then
/* issue another read */
ReadParams.BufLen := ApplicationMsgLen - CurrentLen;
MSG (ReadMSG0);
      end_if;
```
### <span id="page-23-0"></span>**Partial Writes**

Although uncommon, your program can need to handle a situation where a write service is unable to send all specified bytes. Such a situation can occur if the write service is called multiple times before the target application can receive the data.

If the write service is not able to send the requested data, your program issues subsequent writes to send the remaining data. Your program also adjusts the source tag, so that old data is not sent.

If the number of bytes written is less than requested, an extended error is returned, and the actual length of the data sent.

This fragment of Structured Text logic shows an example of handling a partial write service.

```
if (WriteMSG0.ER) then
/* write failed. if the extended error code was 16#000000046,
then it means less than the requested byte were sent. */
if (WriteMSG0.EXERR = 70) then
/* need to issue another write, with the data that was not 
sent */
      SentLen := WriteResponse; /* here's what was sent */
      /* adjust the size */
      WriteParams.BufLen := WriteParams.BufLen - SentLen;
      /* copy remaining data to send to MSG buffer */
      COP (WriteBuf[SentLen], WriteParams.Buf[0], 
WriteParams.BufLen);
/* BufLen = Timeout + Sockaddr + data length */
WriteMSGO. REQ_LEN := 4 + 12 + WriteParameters.BufLen;MSG (WriteMSG0);
end_if;
      end_if;
```
<span id="page-24-0"></span>**Performance Considerations** The socket interface enables a Logix 5000 controller to communicate via an EtherNet/IP module with Ethernet devices that do not support the EtherNet/IP application protocol, such as barcode scanners, RFID readers, or other standard Ethernet devices. The socket interface, via messaging, is not well suited for real-time control as communication with this method is not scheduled or deterministic.

> There are various factors that can affect the performance of the socket interface. For examples of some of the factors to consider, see the Knowledgebase Article [1756-EWEB Performance](https://rockwellautomation.custhelp.com/app/answers/answer_view/a_id/36682
> ).

# **Notes:**

# <span id="page-26-2"></span><span id="page-26-1"></span><span id="page-26-0"></span>**Socket Object Services**

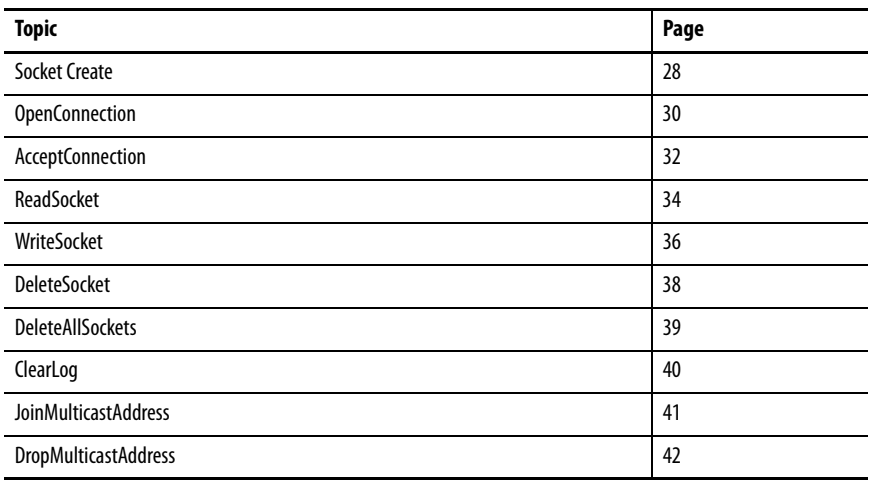

For a socket object, application data has no inherent byte order. The service receives data in the same byte order as it is sent. However, Logix 5000™ controllers store data in CIP™ byte order (little-endian). For example, if you issue a write service with one DINT, that DINT is sent over a TCP connection or in a UDP datagram in CIP byte order. If you issue a read service and your destination tag for the response contains a DINT, the Logix 5000 controller assumes that the incoming data is in CIP byte order. Depending on the native byte order of the application that you are communicating with, you may need to convert the byte order in your Logix 5000 program or in the application.

To check your MSG configuration in the Studio 5000 Logix Designer® application, choose a service type from the Service Type pull-down menu on the Configuration tab of the Message Configuration dialog box. The software automatically completes the Service Code and Class fields.

With RSLogix 5000® software, version 15 and earlier, choose Custom from the Service Type pull-down menu and manually complete the Service Code and Class fields.

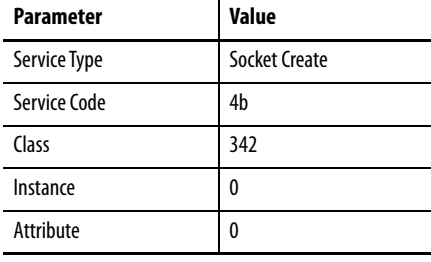

<span id="page-27-2"></span><span id="page-27-0"></span>**Socket Create** The Socket Create service creates an instance of the socket object. The service returns an instance number that you use in the subsequent socket operations. Call the Socket Create service with instance 0 (Socket object class).

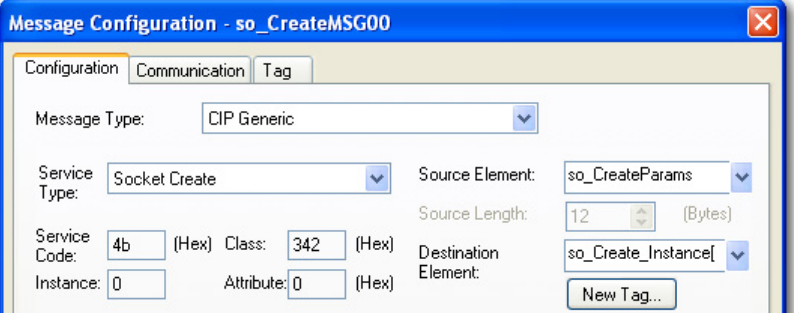

## <span id="page-27-1"></span>**MSG Source Element**

Choose a tag with a user-defined data type. Use the information in [Table 6](#page-27-3) to define the data type.

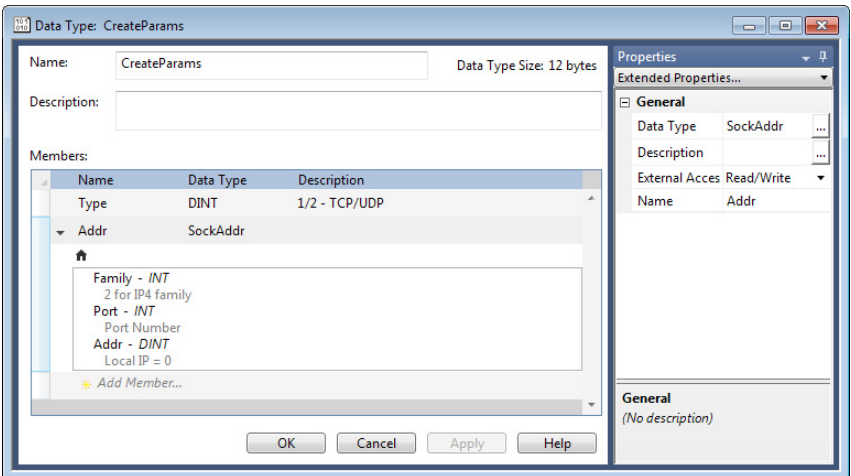

<span id="page-27-3"></span>**Table 6 - Data Type for Socket Create Source Element**

| <b>Member Name</b> | Data Type | <b>Description</b>                                                                                                    |  |  |  |
|--------------------|-----------|----------------------------------------------------------------------------------------------------|--|--|--|
| Type               | DINT      | Specify one of these values:<br>1 for TCP<br>2 for UDP<br>٠                                                                                                    |  |  |  |
| Addr               | structure | A user-defined structure that specifies the address for the socket.                                                                                                    |  |  |  |
| Family             | INT       | Specify the address family. Must be 2.                                                                                                    |  |  |  |
| Port               | INT       | Specify the local port number on which an application listens and receives. If you<br>want a port randomly assigned, use port 0.                                                                                                    |  |  |  |
| Addr               | DINT      | Specify an IP address. Typically, set to 0 (any address) for a CompactLogix™ 5370,<br>CompactLogix 5380, Compact GuardLogix® 5380, CompactLogix 5480,<br>ControlLogix <sup>®</sup> 5580, GuardLogix 5580 controller in Linear/DLR mode.<br>For CompactLogix 5380, Compact GuardLogix 5380, and CompactLogix 5480<br>controllers in Dual-IP mode, the IP address must be set in HEX format with 1 byte<br>per octet. See Knowledgebase Article 5380 Ethernet Socket Errors and Path<br>Information. |  |  |  |

#### <span id="page-28-0"></span>**MSG Source Length**

Specify the size of the user-defined structure for the source element. In this example, CreateParams is 12 bytes.

#### <span id="page-28-1"></span>**MSG Destination Element**

The MSG instruction returns the instance number of the socket it created to the destination element. Specify a DINT tag.

### <span id="page-28-2"></span>**Considerations**

Use the instance that is returned by the Socket Create service on subsequent service requests.

Use a MOV instruction to move the instance to another MSG tag (the .Instance field).

If you use a local port number that is already in use by the EtherNet/IP<sup>™</sup> module, you receive extended error code 16#0000\_0030. Avoid using commonly used ports.

When a CompactLogix 5380, Compact GuardLogix 5380, and CompactLogix 5480 controller operates in Dual-IP mode, the default IP address for use with a Socket\_Create service type is 0.0.0.0.

- If you use 0.0.0.0, IP communication that the Socket Object instance initiates follows the same routing rules as DNS request routing rules described in these publications:
	- CompactLogix 5380 and Compact GuardLogix 5380 Controllers User Manual, publication [5069-UM001.](https://literature.rockwellautomation.com/idc/groups/literature/documents/um/5069-um001_-en-p.pdf)
	- CompactLogix 5480 Controllers User Manual, publication [5069-UM002.](https://literature.rockwellautomation.com/idc/groups/literature/documents/um/5069-um002_-en-p.pdf)
- If you use the IP address of port A1 instead of 0.0.0.0, IP packets can only go to the port A1 subnet or via its default gateway.
- If you use the IP address of port A2 instead of 0.0.0.0, IP packets can go only to port A2 subnet or via its default gateway.
- If you use the IP address of port B1 instead of 0.0.0.0, IP packets can only go to the port B1subnet or via its default gateway.
- If you use an IP address other than the port A1 or A2 IP addresses or 0.0.0.0, the Create\_Socket\_Service request is rejected.

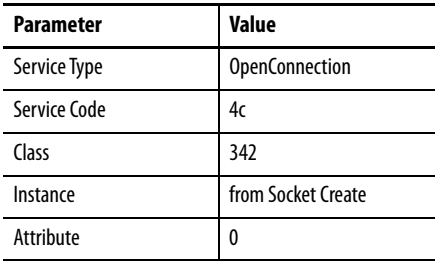

<span id="page-29-2"></span><span id="page-29-0"></span>**OpenConnection** The OpenConnection service does one of the following:

- Opens a TCP connection with the specified destination address
- For UDP, associates a destination IP address and port number with the specified socket

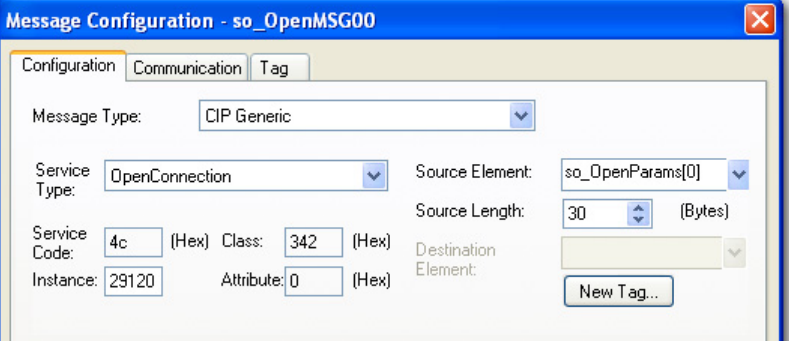

## <span id="page-29-1"></span>**MSG Source Element**

Choose a tag with a user-defined data type. Use the information in [Table 7](#page-29-3) to define the data type.

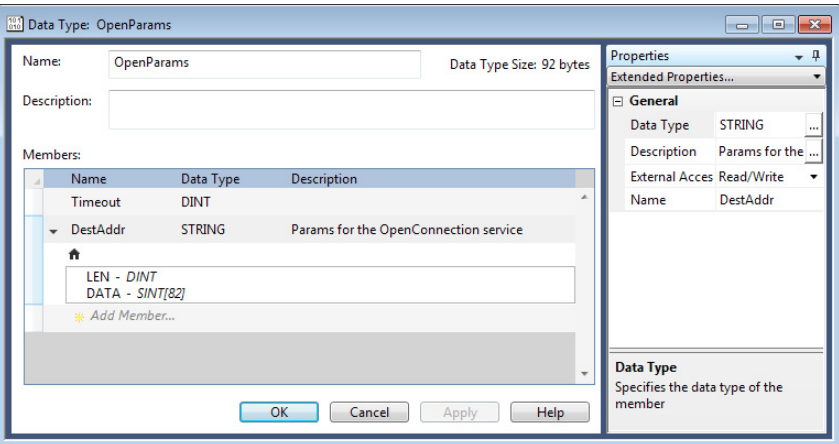

<span id="page-29-3"></span>**Table 7 - Data Type for OpenConnection Source Element**

| <b>Member Name</b> | Data Type     | <b>Description</b>                                                                                                    |  |  |  |
|--------------------|---------------|----------------------------------------------------------------------------------------------------|--|--|--|
| Timeout            | <b>DINT</b>   | Specify the timeout in milliseconds.                                                                                                    |  |  |  |
| <b>DestAddr</b>    | <b>STRING</b> | Specify an array of characters (maximum of 64) to define the destination of<br>the connection. You can specify either Hostname or IP address.<br>Hostname?port=xxxzaz<br>IPAddr?port=xxx<br>For example, to specify an IP address, enter 10.88.81.10?port=2813 |  |  |  |
| .LEN               | <b>DINT</b>   | The length of the destination address.                                                                                                    |  |  |  |
| .DATA              | SINT array    | The array that contains the destination address.                                                                                                    |  |  |  |

The MSG instruction that issues the OpenConnection service has a source length of 8 (Timeout + AddrLen) plus the number of characters in the destination address.

#### <span id="page-30-0"></span>**MSG Source Length**

Specify 8 bytes (Timeout + AddrLen) + number of characters in the destination address.

#### <span id="page-30-1"></span>**MSG Destination Element**

Not used. The MSG instruction does not return any data.

### <span id="page-30-2"></span>**Considerations**

In some cases, the OpenConnection service can return before the timeout period without creating a TCP connection. For example, if the destination device is running, but is not listening for connections on the specified port number, the OpenConnection service returns with an error before the timeout period.

For UDP, the information you must specify depends on whether you use the OpenConnection service:

- If you use the OpenConnection service, you do not have to specify the IP address and port number each time you send data. If you do not specify an IP address and port number, you can receive data only from the previously specified IP address and port number until you call the OpenConnection service to specify another IP address and port number.
- If you do **not** use the OpenConnection service, you must specify the destination address each time you call the WriteSocket service to send data. When you call the ReadSocket service, you receive the data and the address of the sender. You can then use the address of the sender to send a response via the WriteSocket service.

If you call the OpenConnection service on a UDP socket with an AddrLen of 0, this removes the association with the destination address.

<span id="page-31-3"></span><span id="page-31-0"></span>AcceptConnection The AcceptConnection service accepts a TCP connection request from a remote destination. Before calling the AcceptConnection service, call the Socket Create service and specify the local port number that accepts the connection. When the AcceptConnection service completes, it returns a socket instance that you use for sending and receiving data on the newly created connection.

The AcceptConnection service is not valid for UDP sockets.

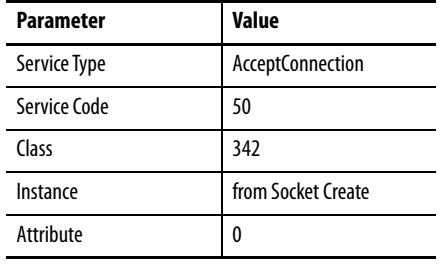

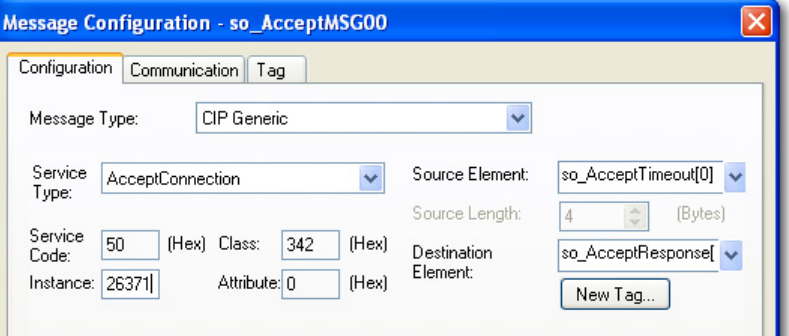

### <span id="page-31-1"></span>**MSG Source Element**

Choose a DINT tag to contain the timeout in milliseconds.

### <span id="page-31-2"></span>**MSG Source Length**

Specify 4 bytes (Timeout).

## <span id="page-32-0"></span>**MSG Destination Element**

Choose a tag with a user-defined data type. Use the information in [Table 8](#page-32-2) to define the data type.

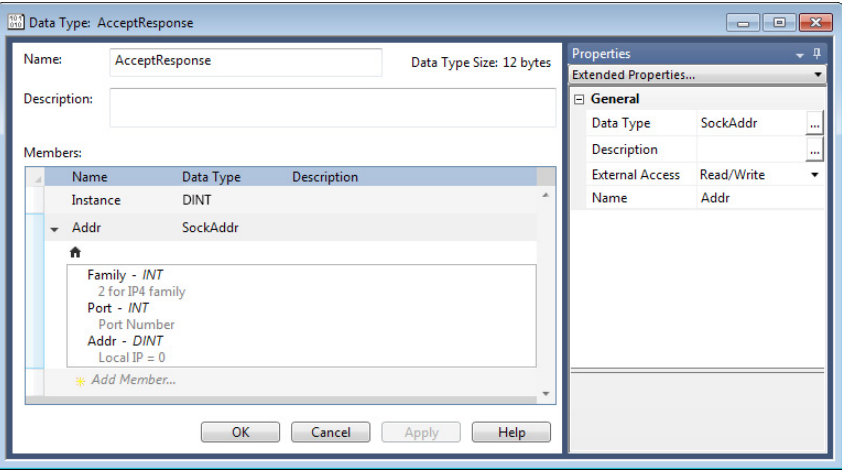

<span id="page-32-2"></span>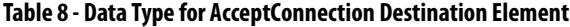

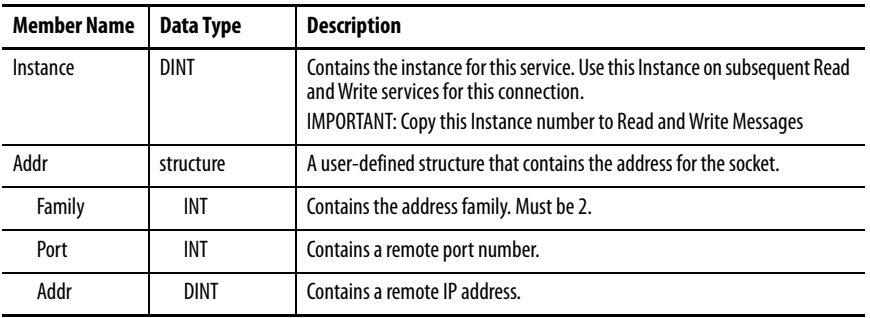

## <span id="page-32-1"></span>**Considerations**

Create a separate socket instance by using the Socket Create service for each port number that accepts connections. After you create socket instances, call the AcceptConnection service to wait for an incoming connection request. You can accept connections on the same port number. Each call to the AcceptConnection service returns a different instance number to use when reading and writing data.

<span id="page-33-2"></span><span id="page-33-0"></span>**ReadSocket** The ReadSocket service reads data on a socket. You specify the number of bytes to receive. The service returns the number of bytes received.

> For TCP, the ReadSocket service returns when any data is received, up to the requested number of bytes. If no data is received before the timeout period, the service returns a status of success by setting a message instruction Done Bit (.DN) and a BufLen of 0. The service can return fewer bytes than were requested. Your application may need to issue multiple read requests to receive an entire application message.

For UDP, the ReadSocket service completes when a datagram is available.

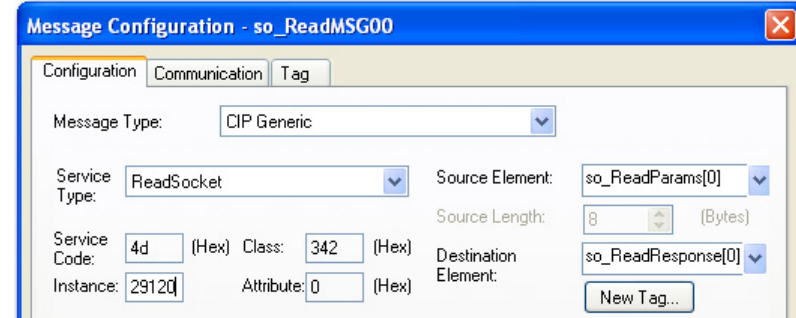

#### <span id="page-33-3"></span>Instance

This service uses the instance that is returned from the CreateConnection service. However, when accepting a connection via the AcceptConnection service, use the instance that is returned from this AcceptConnection service as the ReadSocket instance.

#### <span id="page-33-1"></span>**MSG Source Element**

Choose a tag with a user-defined data type. Use the information in [Table 9](#page-33-4) to define the data type.

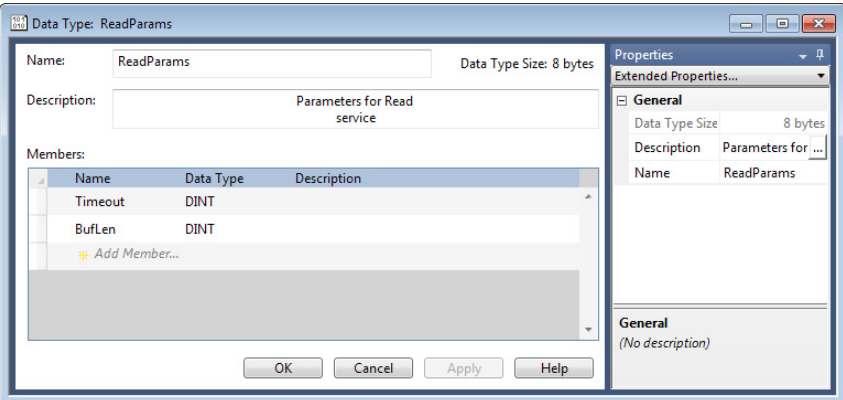

<span id="page-33-4"></span>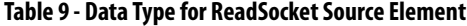

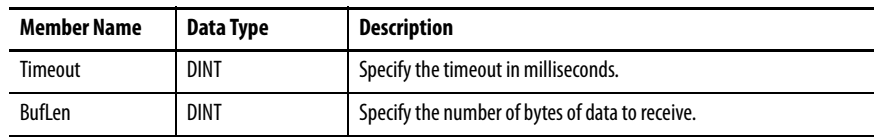

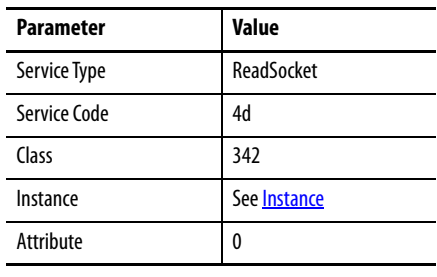

# <span id="page-34-0"></span>**MSG Source Length**

Specify 8 bytes (Timeout + BufLen).

## <span id="page-34-1"></span>**MSG Destination Element**

Choose a tag with a user-defined data type. Use the information in [Table 10](#page-34-2) to define the data type.

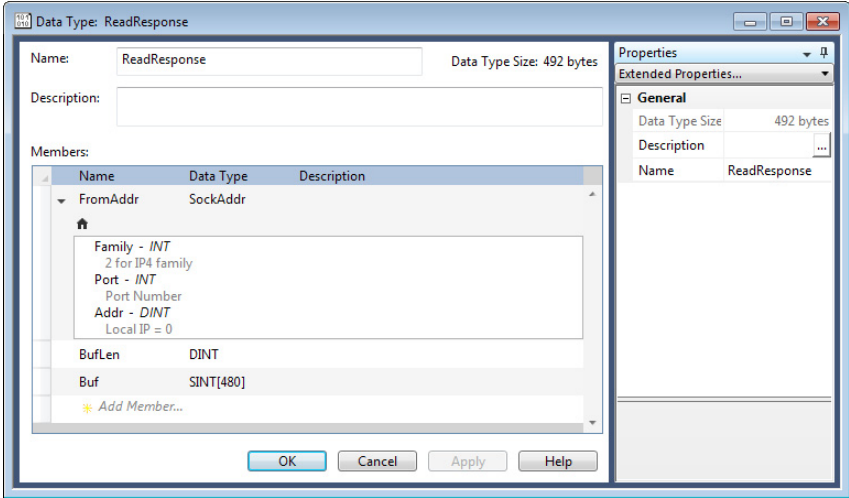

<span id="page-34-2"></span>**Table 10 - Data Type for ReadSocket Destination Element**

| <b>Member Name</b> | Data Type  | <b>Description</b>                                                                                                    |  |  |
|--------------------|------------|----------------------------------------------------------------------------------------------------|--|--|
| FromAddr           | structure  | A user-defined structure that can contain the address of the device that sends<br>UDP data. This structure is populated from the end device.<br>For TCP or UDP with OpenConnection, this structure is not used and contains all<br>zeros. The TCP connection conveys all remote address information. |  |  |
| Family             | INT        | Contains the address family for UDP. Must be 2.                                                                                                    |  |  |
| Port               | INT        | Contains the remote port number for UDP. The remote device uses this port for<br>sending.<br>0 is an invalid port number for UDP.                                                                                                    |  |  |
| Addr               | DINT       | Contains the remote IP address for UDP                                                                                                    |  |  |
| BufLen             | DINT       | Contains the number of bytes of data received.                                                                                                    |  |  |
| Buf                | SINT array | Contains the data.<br>This number must be large enough to contain the maximum amount of data<br>expected. For a standard connection, the maximum is SINT[484]; for a large<br>connection the maximum is SINT [3984].                                                                                 |  |  |

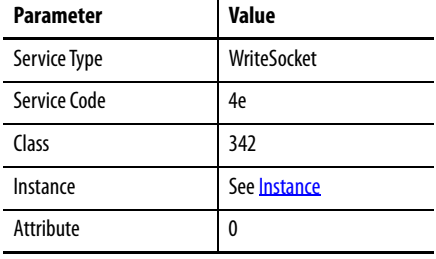

<span id="page-35-2"></span><span id="page-35-0"></span>**WriteSocket** The WriteSocket service sends data on a socket. You specify the number of bytes to send. The service attempts to send the requested number of bytes and returns the number of bytes sent.

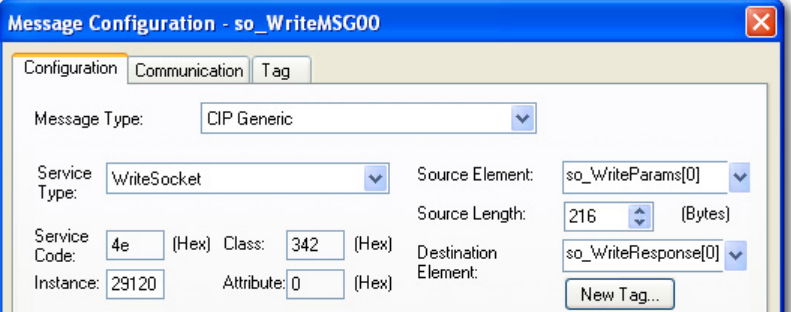

#### <span id="page-35-3"></span>Instance

This service uses the instance that is returned from the CreateConnection service. However, when accepting a connection via the AcceptConnection service, use the instance that is returned from this AcceptConnection service as the WriteSocket instance.

## <span id="page-35-1"></span>**MSG Source Element**

Choose a tag with a user-defined data type. Use the information in [Table 11 on](#page-36-2)  [page 37](#page-36-2) to define the data type.

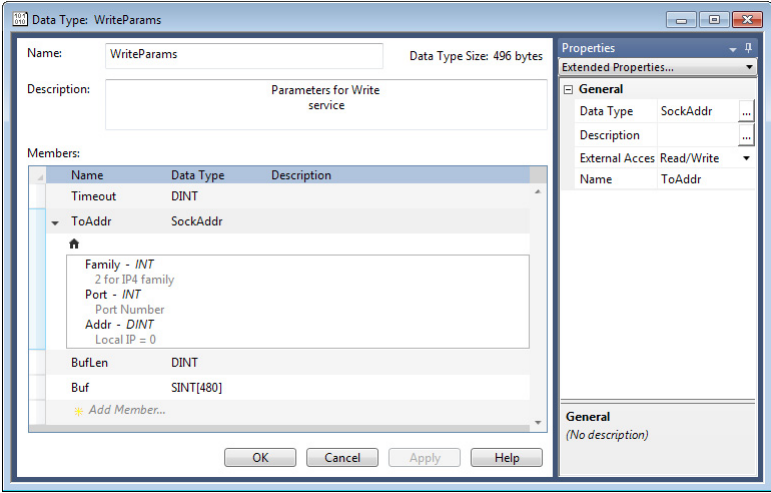

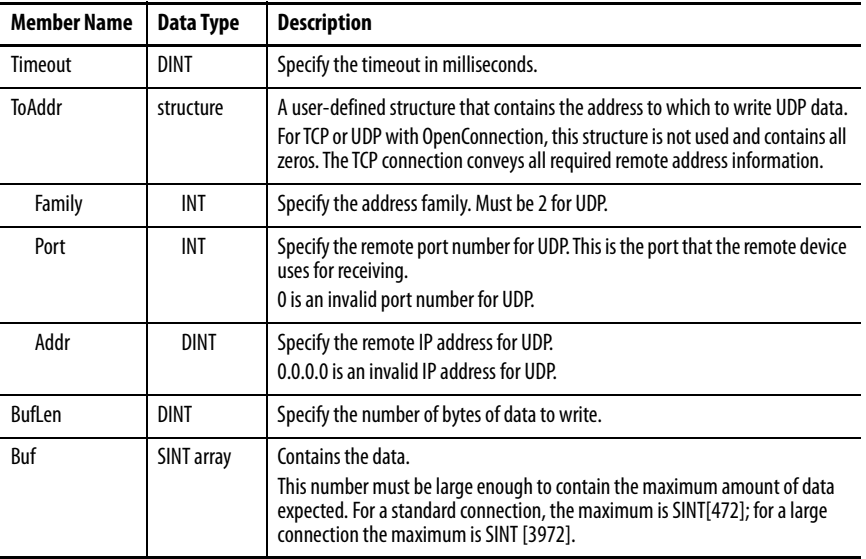

<span id="page-36-2"></span>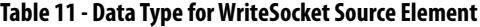

# <span id="page-36-0"></span>**MSG Source Length**

Specify 16 bytes (Timeout + Addr + BufLen) + number of bytes to write.

## <span id="page-36-1"></span>**MSG Destination Element**

The MSG instruction returns the number of bytes that were written. Choose a DINT tag.

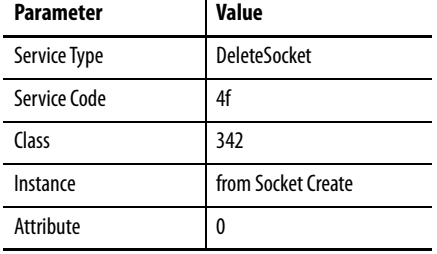

<span id="page-37-5"></span><span id="page-37-0"></span>**DeleteSocket** The DeleteSocket service deletes a socket instance. For a TCP connection, the DeleteSocket service also closes the connection before it deletes the instance.

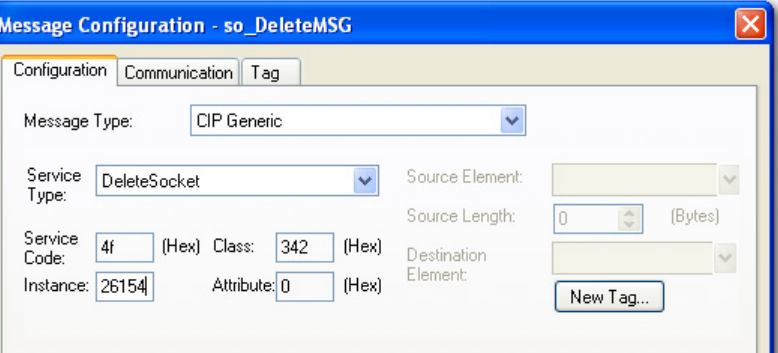

## <span id="page-37-1"></span>**MSG Source Element**

Not used.

## <span id="page-37-2"></span>**MSG Source Length**

Specify 0 bytes.

## <span id="page-37-3"></span>**MSG Destination Element**

Not used.

## <span id="page-37-4"></span>**Considerations**

Delete a socket instance if it is no longer needed. If unused instances are not deleted and you continue to create additional instances, you can exceed the maximum number of instances.

<span id="page-38-5"></span><span id="page-38-0"></span>**DeleteAllSockets** The DeleteAllSockets service deletes all currently created socket instances. For TCP, the DeleteAllSockets service also closes all connections before it deletes the instances.

> Choose Custom for the service type. DeleteAllSockets is not an available option from the Service Type pull-down menu.

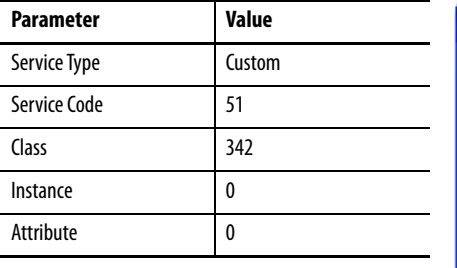

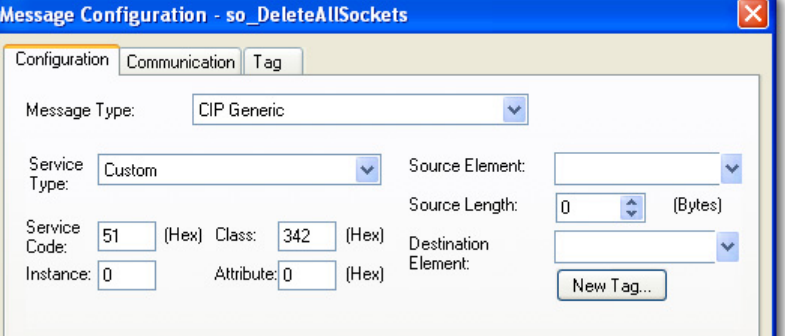

### <span id="page-38-1"></span>**MSG Source Element**

Not used.

## <span id="page-38-2"></span>**MSG Source Length**

Specify 0 bytes.

## <span id="page-38-3"></span>**MSG Destination Element**

Not used.

### <span id="page-38-4"></span>**Considerations**

Call the DeleteAllSockets service with instance 0.

**IMPORTANT** Be careful when using the DeleteAllSockets service when there are multiple controllers using the socket interface of the EtherNet/IP module. The service deletes all socket instances that are created by all controllers, not just the controller that calls the service.

Use the DeleteAllSockets service as the first operation when the program first begins to operate.

<span id="page-39-4"></span><span id="page-39-0"></span>**ClearLog** The ClearLog service clears the debug log on the TCP/IP Socket Object webpage. This service does not change the logging options.

> **IMPORTANT** The TCP/IP Socket Object webpage is not visible on ControlLogix 5580, GuardLogix 5580, CompactLogix 5380, Compact GuardLogix 5380, and CompactLogix 5480 controllers.

Choose Custom for the service type. ClearLog is not an available option from the Service Type pull-down menu.

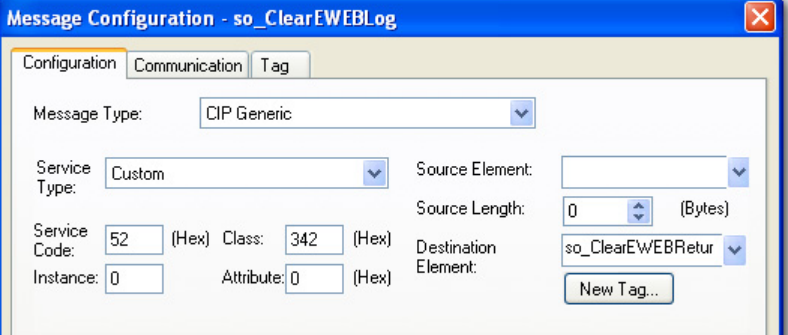

### <span id="page-39-1"></span>**MSG Source Element**

Not used.

## <span id="page-39-2"></span>**MSG Source Length**

Specify 0 bytes.

## <span id="page-39-3"></span>**MSG Destination Element**

Not used.

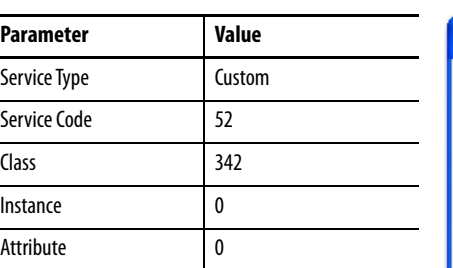

<span id="page-40-2"></span><span id="page-40-0"></span>**JoinMulticastAddress** Joining a multicast group lets a socket receive multicast data. When a join is executed, it sends an IGMP membership packet and enables the hardware filters to receive the multicast data. A specific address can be joined only once. Subsequent joins receive an error message until the multicast address is dropped. Multicast joins are system wide. Two sockets cannot join the same multicast address simultaneously. When the socket that the join was executed on is deleted, the multicast address is dropped. Each socket can join one or more multicast groups.

> Choose Custom for the service type. JoinMulticastAddress is not an available option from the Service Type pull-down menu.

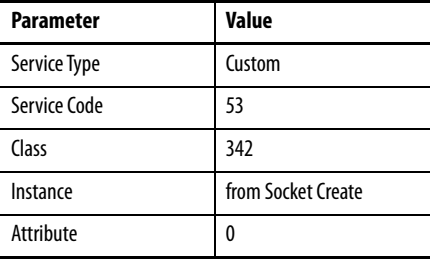

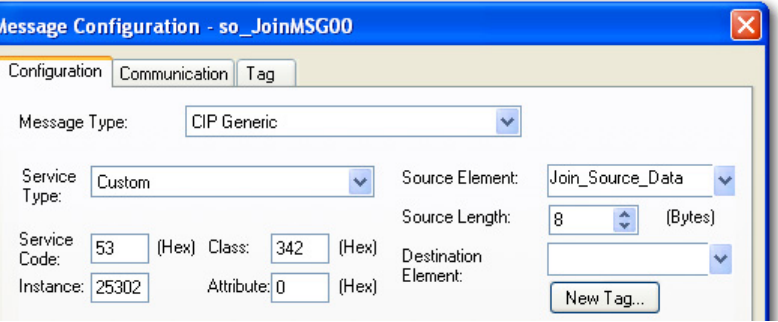

### <span id="page-40-1"></span>**MSG Source Element**

Choose a tag with a user-defined data type. Use the information in [Table 12](#page-40-3) to define the data type.

Populate the Join\_Source\_Data.Addr field with a multicast IP address in hexadecimal format. The value must be a hexadecimal representation of the IP address. For example, for address 239.1.2.100, enter 16#EF010264.

| Name:<br>Join Source Data<br>Description: |          |              | Data Type Size: 8 bytes     |                          |  | $-1$<br><b>Properties</b><br><b>Extended Properties</b> |                 |
|-------------------------------------------|----------|--------------|-----------------------------|--------------------------|--|---------------------------------------------------------|-----------------|
|                                           |          |              | Socket address<br>structure |                          |  | $\Box$ General<br><b>DINT</b><br>Data Type              |                 |
|                                           | Members: |              |                             |                          |  | Description                                             | Multicast IP ad |
|                                           | Name     | Data Type    | <b>Description</b>          |                          |  | <b>External Acces Read/Write</b>                        |                 |
|                                           | Family   | INT          | 2 for IP4 family            | ٠                        |  | Name                                                    | Addr            |
|                                           | Port     | <b>INT</b>   | <b>Port Number</b>          |                          |  | Style                                                   | Hex             |
|                                           | Addr     | <b>DINT</b>  | Multicast IP address        |                          |  |                                                         |                 |
|                                           |          | * Add Member |                             |                          |  |                                                         |                 |
|                                           |          |              |                             | $\overline{\phantom{a}}$ |  | General<br>(No description)                             |                 |

<span id="page-40-3"></span>**Table 12 - Data Type for JoinMulticastAddress Source Element**

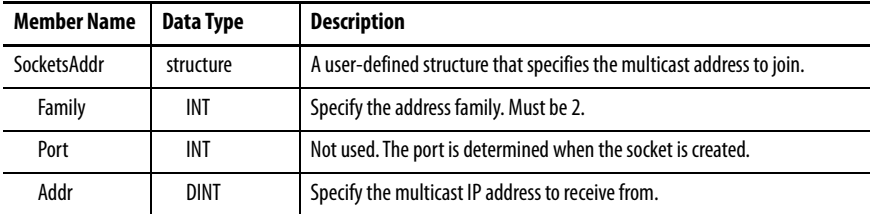

## <span id="page-41-0"></span>**MSG Source Length**

Specify 8 bytes.

## <span id="page-41-1"></span>**MSG Destination Element**

Not used.

<span id="page-41-4"></span><span id="page-41-2"></span>**DropMulticastAddress** Dropping a multicast address disables a socket from receiving multicast data. When a drop is executed, it sends an IGMP leave group packet and disables the hardware filters from receiving the multicast data.

> Choose Custom for the service type. DropMulticastAddress is not an available option from the Service Type pull-down menu.

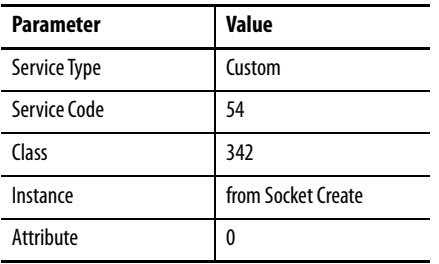

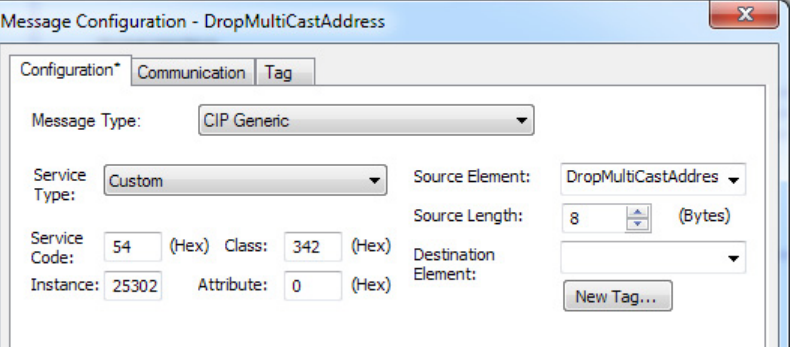

## <span id="page-41-3"></span>**MSG Source Element**

Choose a tag with a user-defined data type. Use the information in [Table 13 on](#page-42-2)  [page 43](#page-42-2) to define the data type.

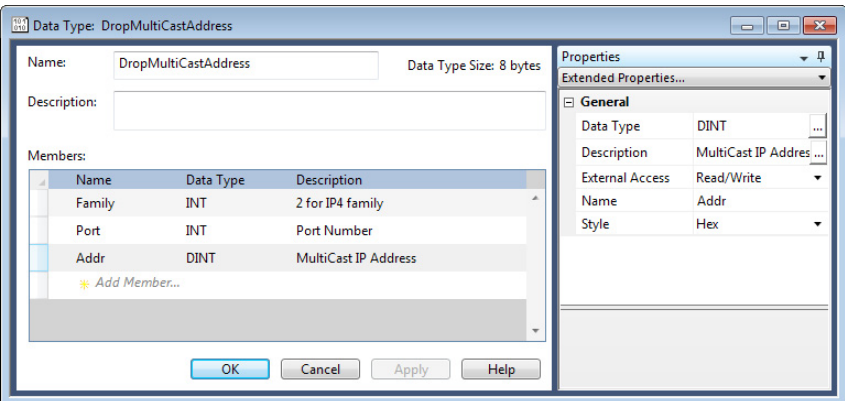

| <b>Member Name</b> | Data Type | <b>Description</b>                                                     |
|--------------------|-----------|------------------------------------------------------------------------|
| SocketsAddr        | structure | A user-defined structure that specifies the multicast address to drop. |
| Family             | INT       | Specify the address family. Must be 2.                                 |
| Port               | INT       | Not used. The port is determined when the socket is created.           |
| Addr<br>DINT       |           | Specify the multicast IP address to drop.                              |

<span id="page-42-2"></span>**Table 13 - Data Type for DropMulticast Address Source Element**

# <span id="page-42-0"></span>**MSG Source Length**

Specify 8 bytes.

## <span id="page-42-1"></span>**MSG Destination Element**

Not used.

# **Notes:**

# <span id="page-44-1"></span><span id="page-44-0"></span>**Socket Attributes**

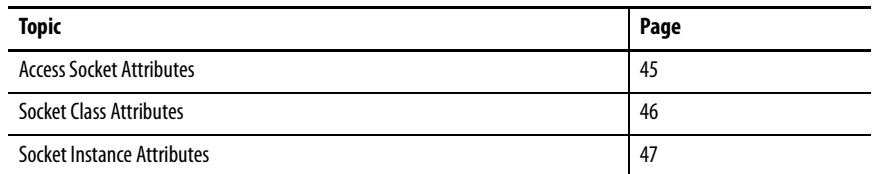

<span id="page-44-3"></span><span id="page-44-2"></span>**Access Socket Attributes** You access socket attributes by configuring a CIP™ Generic MSG instruction to get or set the specific attribute:

> • To change an attribute value for a socket, choose Set Attribute Single from the Service Type pull-down menu.

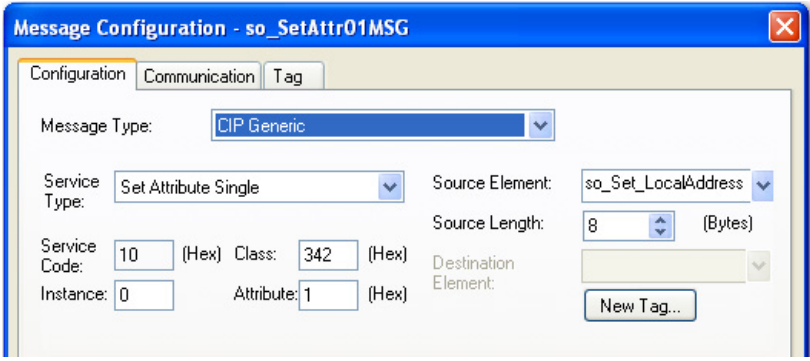

• To get a socket value, choose Get Attribute Single from the Service Type pull-down menu.

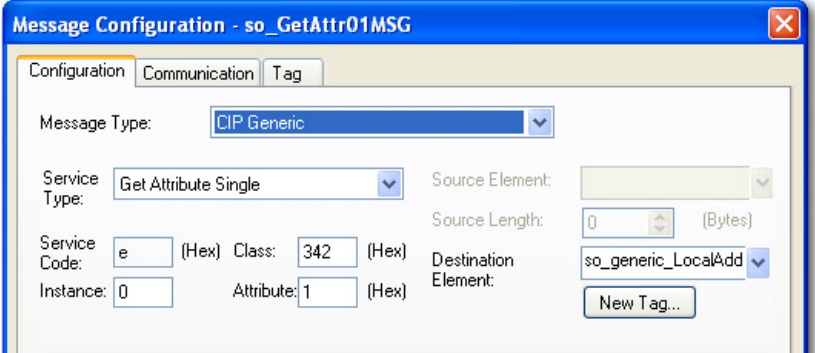

Some socket attributes apply to all sockets, and some apply to specific socket instances:

- For information about all sockets, type 0 in the Instance field. See Socket [Class Attributes](#page-45-0).
- For information about a specific socket instance, type the specific socket instance number in the Instance field. A Socket Create or AcceptConnection service returns the instance number. See Socket [Instance Attributes on page 47](#page-46-0).

<span id="page-45-2"></span><span id="page-45-0"></span>**Socket Class Attributes** Class attributes apply to the socket object, not to specific socket instances. When you get or set a Class attribute, set the instance to 0

| <b>Class</b><br><b>Attribute</b> | <b>Name</b>               | Data<br>Type | Access     | <b>Description</b>                                                                                                    |
|----------------------------------|---------------------------|--------------|------------|----------------------------------------------------------------------------------------------------|
| 1                                | Revision                  | <b>INT</b>   | Get        | Object revision.                                                                                                    |
| $\mathcal{L}$                    | Max Instance              | INT          | Get        | Largest socket instance number currently created.                                                                                                    |
| 3                                | Number of Instances       | <b>INT</b>   | Get        | Number of socket instances currently created.                                                                                                    |
| $\mathbf{8}$                     | Log Enable <sup>(1)</sup> | <b>DINT</b>  | Get<br>Set | Enable (1) or disable (0) logging to the Socket Object Log<br>webpage.<br>Each socket service has a corresponding bit:<br>If enabled, requests for that service request are logged.<br>$\bullet$<br>If disabled, then requests for that service are not<br>$\bullet$<br>logged.<br><b>Bit 0: Socket Create requests</b><br><b>Bit 1: OpenConnection requests</b><br><b>Bit 2: AcceptConnection requests</b><br>Bit 3: Read requests<br>Bit 4: Write requests<br>Bit 5: DeleteSocket and DeleteAllSockets requests<br>Bit 6: Get / Set Attribute requests<br>Bit 7: Log all service errors |
| $\mathsf{q}$                     | <b>Object Enable</b>      | <b>SINT</b>  | Get<br>Set | Enable (1) or disable (0) the Socket Object. Default is<br>enabled.                                                                                                    |

<span id="page-45-1"></span>**Table 14 - .Socket Class Attributes**

(1) The Socket Object webpage is not visible on ControlLogix® 5580, GuardLogix® 5580, CompactLogix™ 5380, Compact GuardLogix 5380, and CompactLogix 5480 controllers.

If you use the Get Attributes All service to get class attributes, the response contains all class attributes in  $Table 14$  in the order shown with a total size of 10 bytes.

If you use the Set Attributes All service to set class attributes, the request contains only the Log Enable class attribute.

<span id="page-46-1"></span><span id="page-46-0"></span>**Socket Instance Attributes** The socket object provides a number of instance attributes that apply to specific socket instances. To get or set an instance attribute, specify a valid instance number.

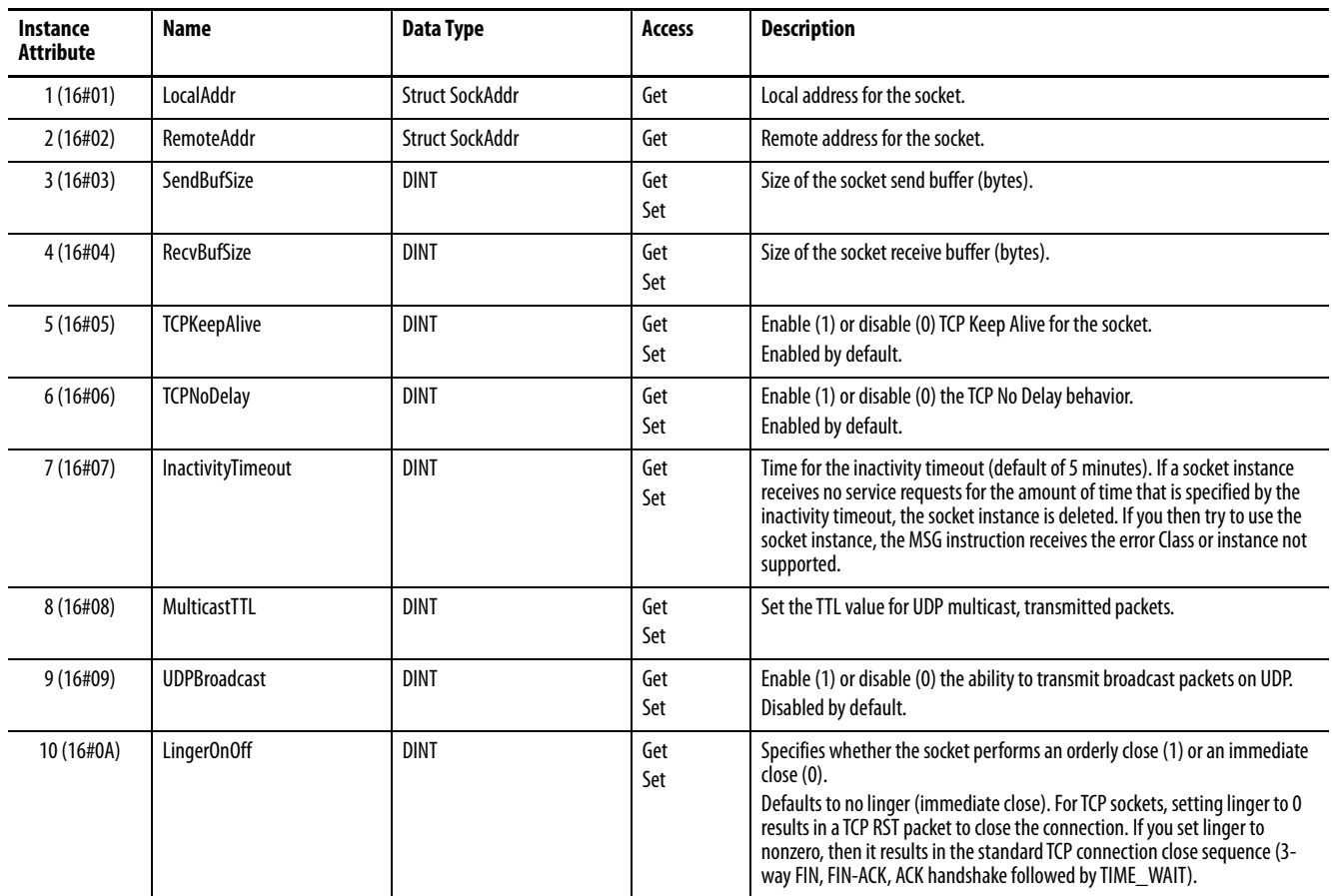

#### <span id="page-46-2"></span>**Table 15 - Socket Instance Attributes**

If you use the Get Attributes All service to get instance attributes, the response contains all attributes in [Table 15](#page-46-2) in the order that is shown with a total size of 36 bytes.

If you use the Set Attributes All service, the request must include attributes 3, 4, 5, 6 and 7 in that order with a total size of 20 bytes.

# **Notes:**

# <span id="page-48-1"></span><span id="page-48-0"></span>**Troubleshoot Socket Applications**

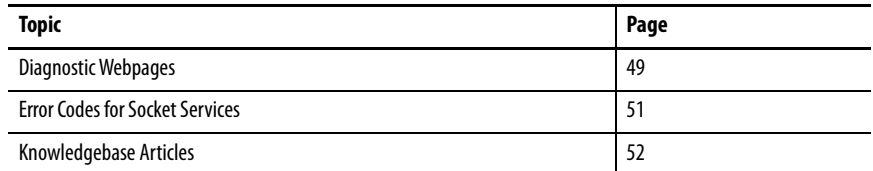

<span id="page-48-2"></span>**Diagnostic Webpages** To help debug and troubleshoot applications, the socket interface provides a set of webpages:

> **IMPORTANT** The Socket Object webpage is not visible on ControlLogix<sup>®</sup> 5580, GuardLogix® 5580, CompactLogix™ 5380, Compact GuardLogix 5380, and CompactLogix 5480 controllers.

- For communication modules and controllers, go to Diagnostics > Advanced Diagnostics > Miscellaneous > System Data > Socket Object.
- For web server modules, go to Diagnostics > Advanced Diagnostics.

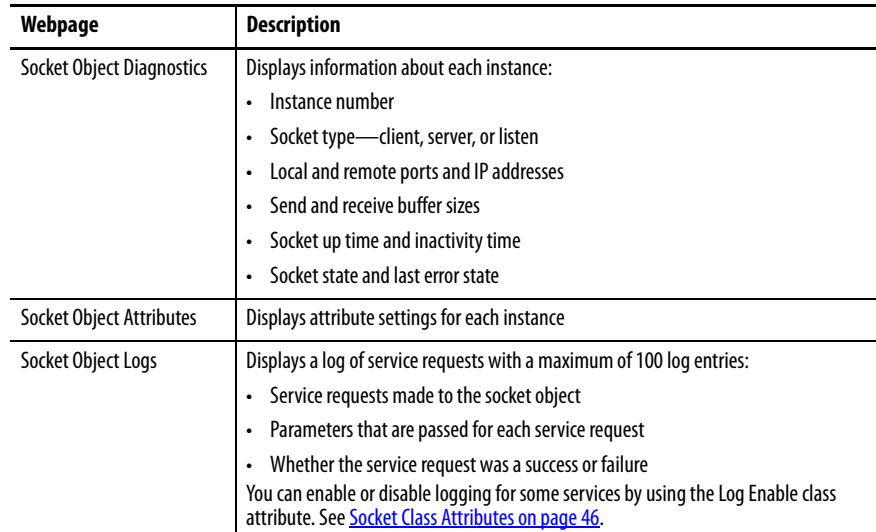

# <span id="page-49-0"></span>**Debugging Tips**

This table describes tips for debugging problems by category.

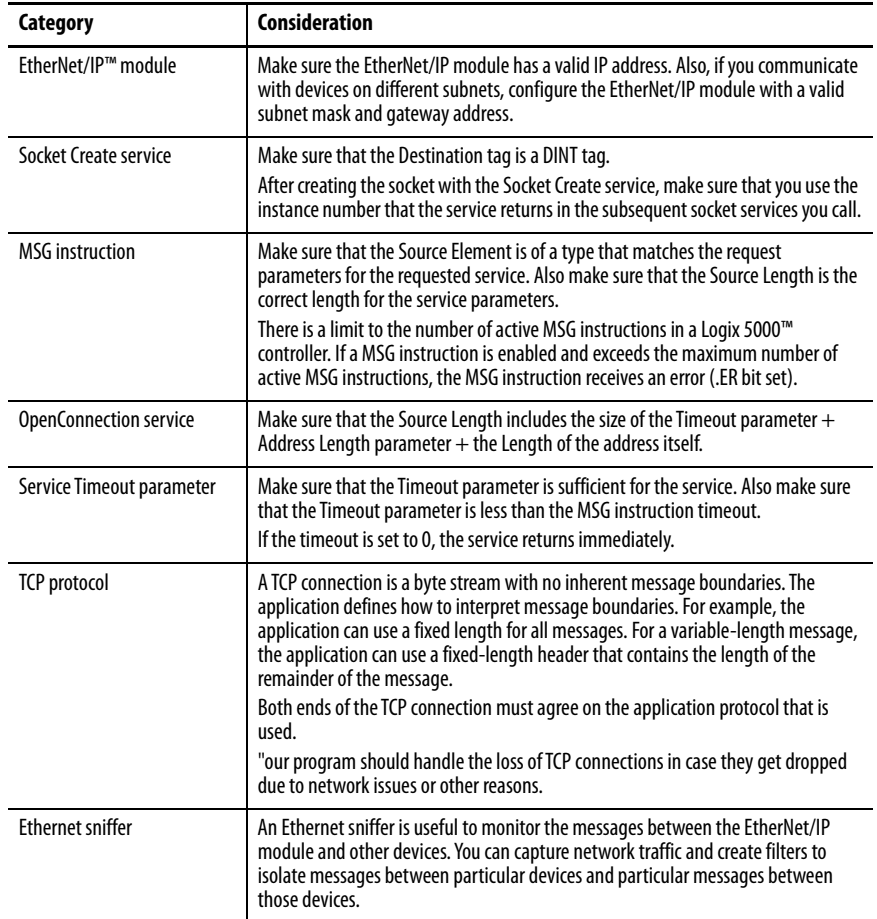

# <span id="page-50-1"></span><span id="page-50-0"></span>**Error Codes for Socket Services**

If a socket object encounters an error with a service request, the following occurs:

- Socket object returns an error code.
- MSG instruction sets the .ER bit.
- MSG instruction sets error codes in the Error (.ERR) and Extended Error (.EXTERR) fields.

This table describes common error codes. For more a comprehensive list of error codes, see the Knowledgebase Article [Logic Sockets Services Error Codes](https://rockwellautomation.custhelp.com/app/answers/answer_view/a_id/34290).

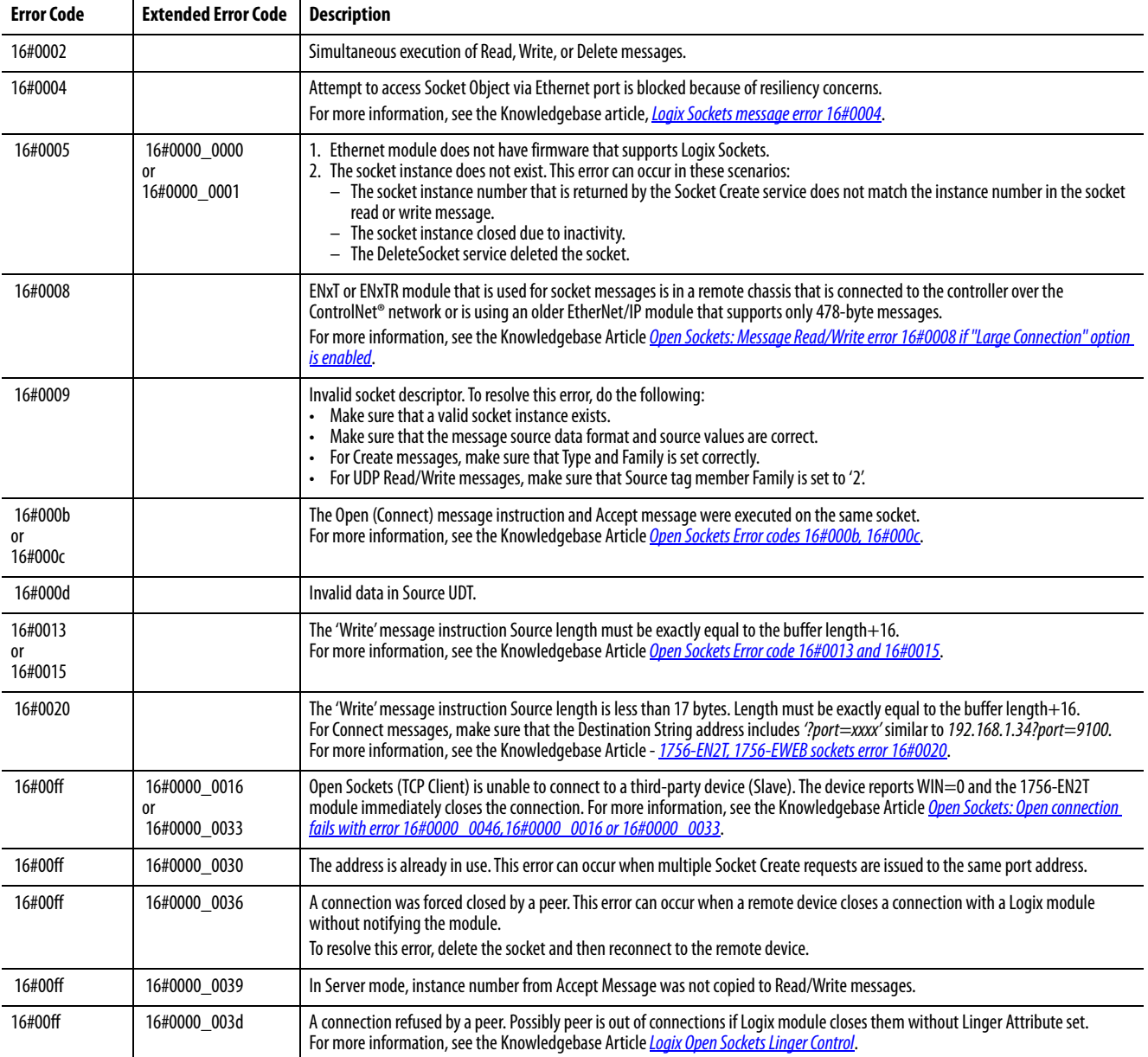

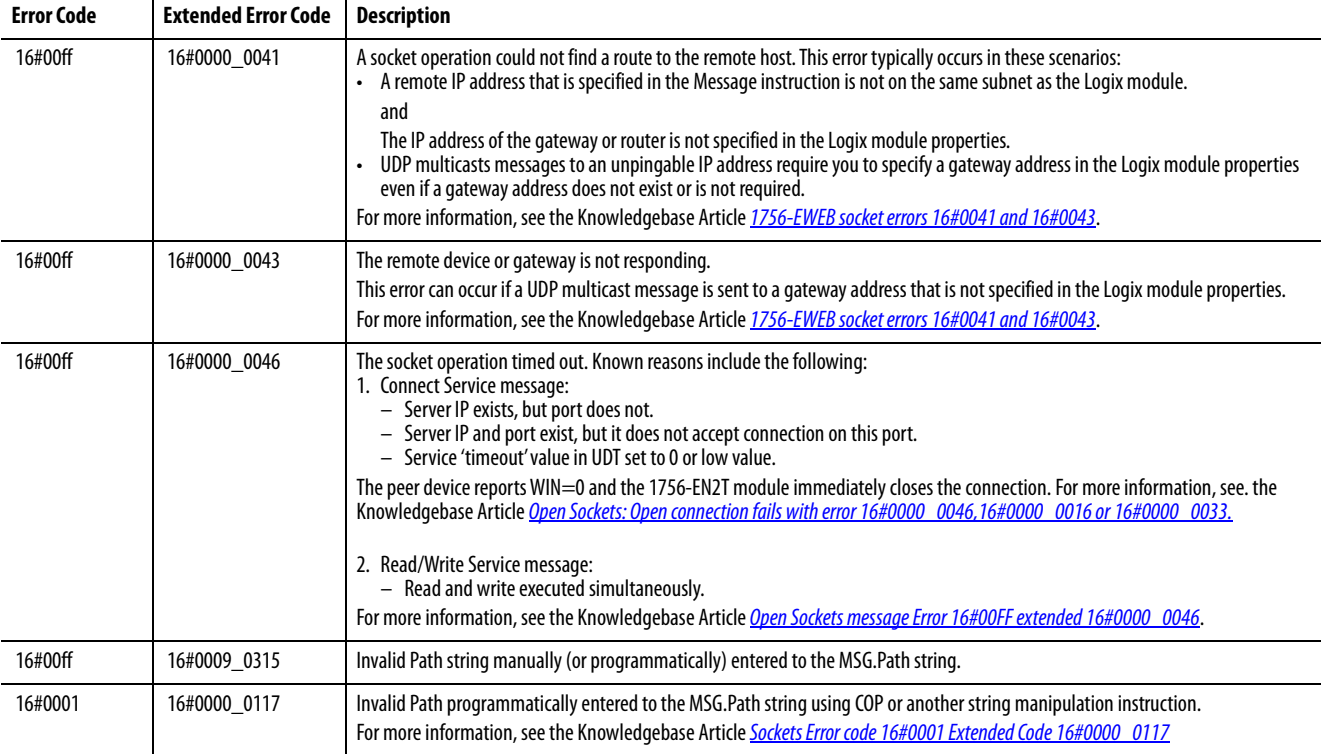

<span id="page-51-0"></span>**Knowledgebase Articles** For additional help, see these Knowledgebase Articles:

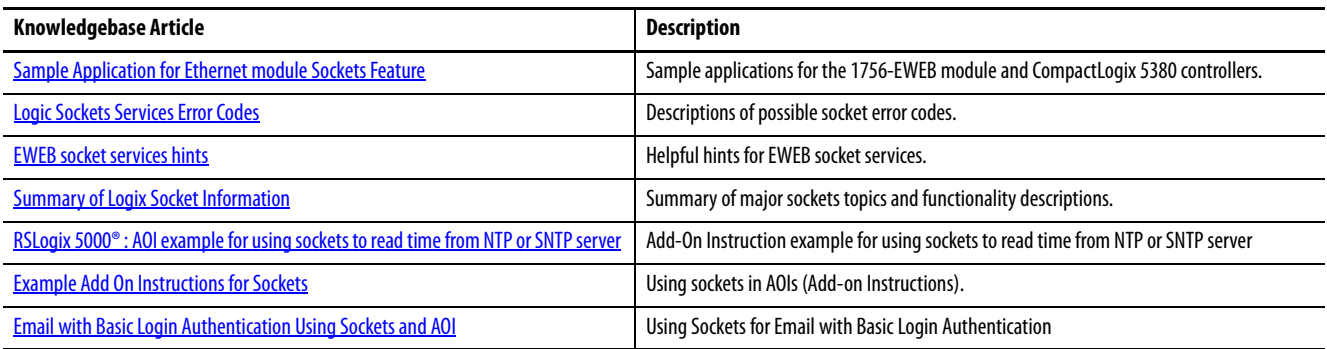

#### **A**

<span id="page-52-0"></span>**AcceptConnection service 30–31 access** Knowledgebase 51 MSG configuration 25 socket attributes 43 **application messages** TCP considerations 21 uninhibited module considerations 21 **architecture, socket interface** number and type of sockets 10, 11 overview 10 TCP client transactions 12 TCP server transactions 12 UDP communication 13–14 **attributes** access via MSG instruction 43 socket class attributes 44 socket instance attributes 45 socket object 47

## **B**

**broadcast 11**

#### **C**

**change** controller mode 21 socket attribute value 43 **class attributes 44 ClearLog service 38 client socket, TCP 10 codes, error 49 communication** socket object 16–18 UDP 13–14 **connection loss 19 considerations, programming 19–23 controller mode 21 ControlLogix enhanced redundancy 20 crossload 20**

## **D**

**datagram 13, 22, 25, 32 debugging 47–51 DeleteAllSockets service 37 DeleteSocket service 36 diagnostic web pages 47 DropMulticastAddress service 40–41 dropped connection 19**

### **E**

**enhanced redundancy 20 error codes 49**

**Ethernet sniffer 48 EtherNet/IP module** debug 48 reset 20

### **I**

**instance attributes 45 instance, socket 10 instruction, MSG** socket attributes 43 socket communication 16–18 timeouts 18 **interface architecture 10**

## **J**

**JoinMulticastAddress service 39–40**

## **K**

**Knowledgebase articles 51**

### **L**

**listen socket, TCP 10 Logix 5000 controller** as TCP client 12 as TCP server 12 **logs, socket object 47**

#### **M**

**maximum packet size 18 messages** TCP considerations 21 uninhibited module considerations 21 **mode, controller 21 module reset 20 MSG configuration 25 MSG instruction** debugging 48 socket attributes 43

socket communication 16–18 timeouts 18 **multicast 11**

### **O**

**OpenConnection service** about 28–29 debugging 48

#### **P**

**packet size 18 partial reads 22 partial writes 22** **Program mode 21 programming considerations 19–23 protocol, TCP 48**

#### **R**

**reads, partial 22 ReadSocket service 32–33 redundancy, enhanced 20 request socket services 16 reset** Ethernet/IP module 20 **Run mode 21**<br>S

**sequence of transactions** TCP client 12 TCP server 12 UDP communication 13–14 **server socket, TCP 10 Service Timeout parameter 48 service timeouts 18 services** AcceptConnection 30–31 ClearLog 38 DeleteAllSockets 37 DeleteSocket 36 DropMulticastAddress 40–41 JoinMulticastAddress 39–40 OpenConnection 28–29 ReadSocket 32–33 Socket Create 26–27 WriteSocket 34–35 **size, packet 18 sniffer, Ethernet 48 socket class attributes 44 Socket Create service** about 26–27 debugging 48 **socket instances** attributes 45 crossload 20 timeouts 18 types of 10 **socket interface** architecture 10 MSG instructions 16 number and type of sockets 10, 11 programming considerations 19–23 service timeouts 18 TCP client 12 TCP client transactions 12 TCP server 12 TCP server transactions 12 UDP communication 13–14 **socket object attributes 47 socket object diagnostics 47 socket object logs 47**

#### **socket object services**

AcceptConnection 30–31 ClearLog 38 DeleteAllSockets 37 DeleteSocket 36 DropMulticastAddress 40–41 error codes 49 instances 11 JoinMulticastAddress 39–40 OpenConnection 28–29 overview 11, 25 ReadSocket 32–33 Socket Create 26–27 timeouts 18 WriteSocket 34–35

**switchover 20**

### **T**

**TCP application messages 21 TCP client socket 10 TCP client transactions 12 TCP communication 11, 12 TCP connection loss 19 TCP listen socket 10 TCP protocol 48 TCP server socket 10 TCP server transactions 12 timeout parameter 48 timeouts 18 tips for debugging 48 transaction sequence** TCP client 12 TCP server 12 UDP communication 13–14 **troubleshooting** debugging tips 48 diagnostic web pages 47 error codes 49 Knowledgebase articles 51

### **U**

**UDP communication 11, 13–14 UDP socket 10 unicast 11 uninhibited modules** application message considerations 21

#### **W**

**web pages, diagnostic 47 writes, partial 22 WriteSocket service 34–35**

# **Notes:**

# **Rockwell Automation Support**

Use these resources to access support information.

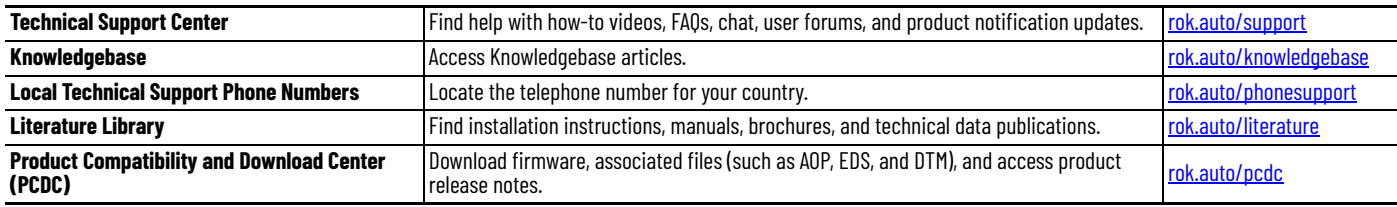

# **Documentation Feedback**

Your comments help us serve your documentation needs better. If you have any suggestions on how to improve our content, complete the form at [rok.auto/docfeedback](https://rok.auto/docfeedback).

Allen-Bradley, CompactLogix, ControlLogix, expanding human possibility, GuardLogix, Logix 5000, MicroLogix, Rockwell Automation, RSLogix 5000, and Studio 5000 Logix Designer, are trademarks of Rockwell Automation, Inc.

CIP, ControlNet, and EtherNet/IP is a trademark of ODVA, Inc.

Trademarks not belonging to Rockwell Automation are property of their respective companies.

Rockwell Automation maintains current product environmental compliance information on its website at *[rok.auto/pec.](https://rok.auto/pec)* 

Rockwell Otomasyon Ticaret A.Ş. Kar Plaza İş Merkezi E Blok Kat:6 34752, İçerenköy, İstanbul, Tel: +90 (216) 5698400 EEE Yönetmeliğine Uygundur

Connect with us. F © in V

#### rockwellautomation.com

expanding human possibility"

AMERICAS: Rockwell Automation, 1201 South Second Street, Milwaukee, WI 53204-2496 USA, Tel: (1) 414.382.2000, Fax: (1) 414.382.4444 EUROPE/MIDDLE EAST/AFRICA: Rockwell Automation NV, Pegasus Park, De Kleetlaan 12a, 1831 Diegem, Belgium, Tel: (32) 2 663 0600, Fax: (32) 2 663 0600, Fax: (32) 2 663 0640 ASIA PACIFIC: Rockwell Automation, Level 14, Core F, Cyberport 3, 100 Cyberport Road, Hong Kong, Tel: (852) 2887 4788, Fax: (852) 2508 1846